California State University, San Bernardino [CSUSB ScholarWorks](https://scholarworks.lib.csusb.edu/)

[Theses Digitization Project](https://scholarworks.lib.csusb.edu/etd-project) **Accord Project** Accord Accord Digitization Project Accord Digitization Project Accord Digitization Project

2005

# Virtual Sports Stock Exchange

Chi-Chih Chen

Follow this and additional works at: [https://scholarworks.lib.csusb.edu/etd-project](https://scholarworks.lib.csusb.edu/etd-project?utm_source=scholarworks.lib.csusb.edu%2Fetd-project%2F2740&utm_medium=PDF&utm_campaign=PDFCoverPages)

Part of the [Software Engineering Commons](http://network.bepress.com/hgg/discipline/150?utm_source=scholarworks.lib.csusb.edu%2Fetd-project%2F2740&utm_medium=PDF&utm_campaign=PDFCoverPages) 

## Recommended Citation

Chen, Chi-Chih, "Virtual Sports Stock Exchange" (2005). Theses Digitization Project. 2740. [https://scholarworks.lib.csusb.edu/etd-project/2740](https://scholarworks.lib.csusb.edu/etd-project/2740?utm_source=scholarworks.lib.csusb.edu%2Fetd-project%2F2740&utm_medium=PDF&utm_campaign=PDFCoverPages)

This Project is brought to you for free and open access by the John M. Pfau Library at CSUSB ScholarWorks. It has been accepted for inclusion in Theses Digitization Project by an authorized administrator of CSUSB ScholarWorks. For more information, please contact [scholarworks@csusb.edu.](mailto:scholarworks@csusb.edu)

## <span id="page-1-0"></span>*VIRTUAL SPORTS STOCK EXCHANGE*

*A Project*

*Presented to the*

*Faculty of*

*California State University,*

*San Bernardino*

 $\bar{1}$  $\sim$ 

*In Partial Fulfillment*

*of the Requirements for the Degree*

*Master of Science*

*in*

*Computer Science*

*by*

*Chi-Chih Chen*

*June 2005*

## *VIRTUAL SPORTS STOCK EXCHANGE*

 $\ddot{\phantom{a}}$ 

*A Project*

*Presented to the*

*Faculty of*

*California State University,*

*San Bernardino*

*by*

*Chi-Chih Chen*

*June 2005*

*Approved by:*

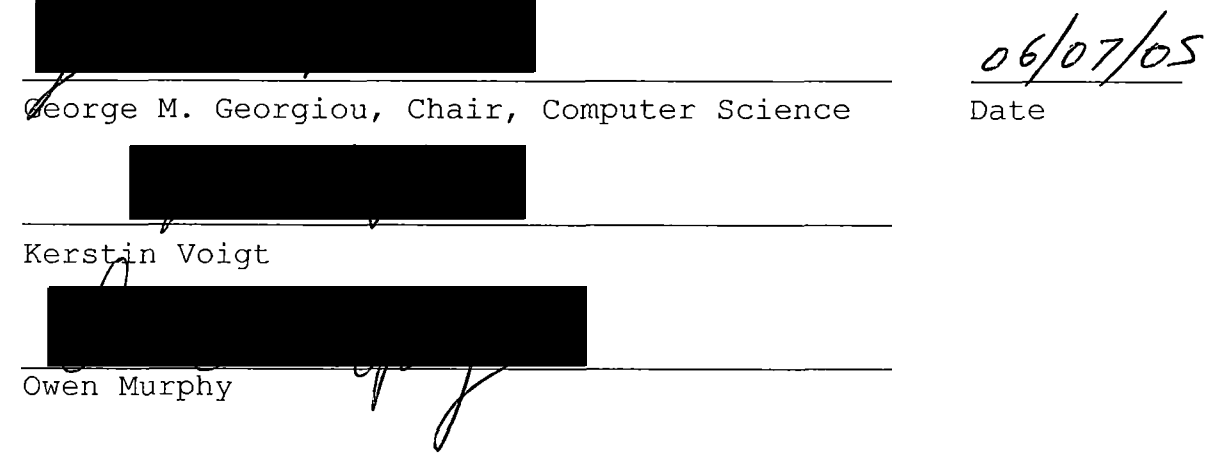

#### *ABSTRACT*

*The goal of this project is to provide a learning environment for the people who want to experience the stock exchange market and to benefit from the use of this web based application. It is also an opportunity to experience the development of the economic model within the development of a real world application. This application will allow the users to experiment different economic models and to practice the stock exchange.*

*The database used in this project is Oracle 9i databases standard edition and the web server is Apache Tomcat Web Server Version 5.5. Virtual Sports Stock Exchange uses the JDBC driver provided by Oracle to establish the connection between the frontend web application and the backend database. Through the user interface built in Standard HTML and Java Server Page (JSP), it allows the users to interact with the database simultaneously. Virtual Sports Stock Exchange (VSSX) uses HTML and Java Server Page to generate the output and calculations and it uses Java Servlet to interact with the Oracle database.*

*VSSX is in its early stages and much enhancement may be applied later on. For example, to provide more detailed*

*iii*

*information on each player stock with allied web sites which will make the rating system more efficient or more complex Al system.*

 $\sim$ 

 $\ddot{\phantom{1}}$ 

 $\bar{r}$ 

 $\sim 10^{11}$  m  $^{-1}$ 

## TABLE OF CONTENTS

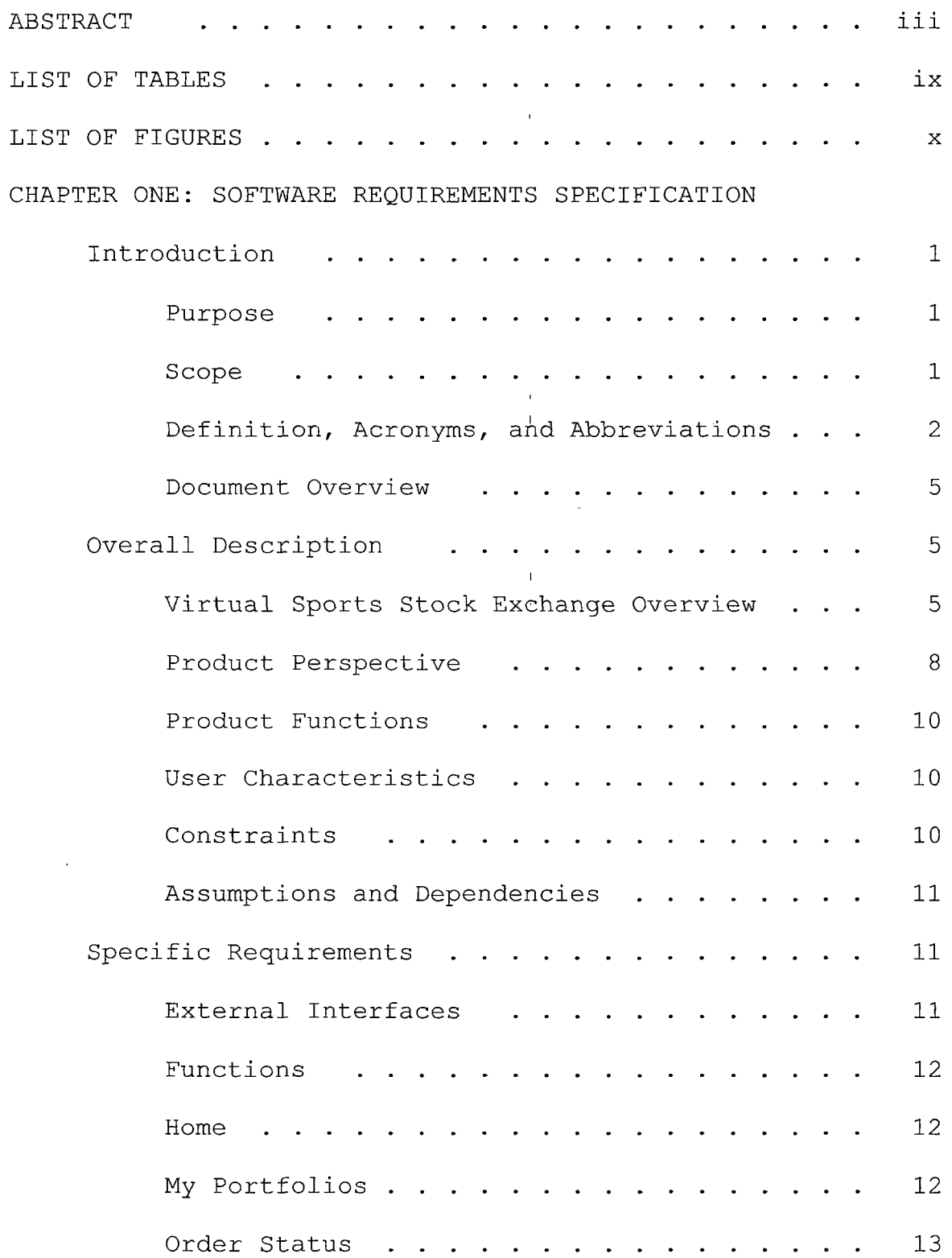

 $\hat{\boldsymbol{\cdot} }$ 

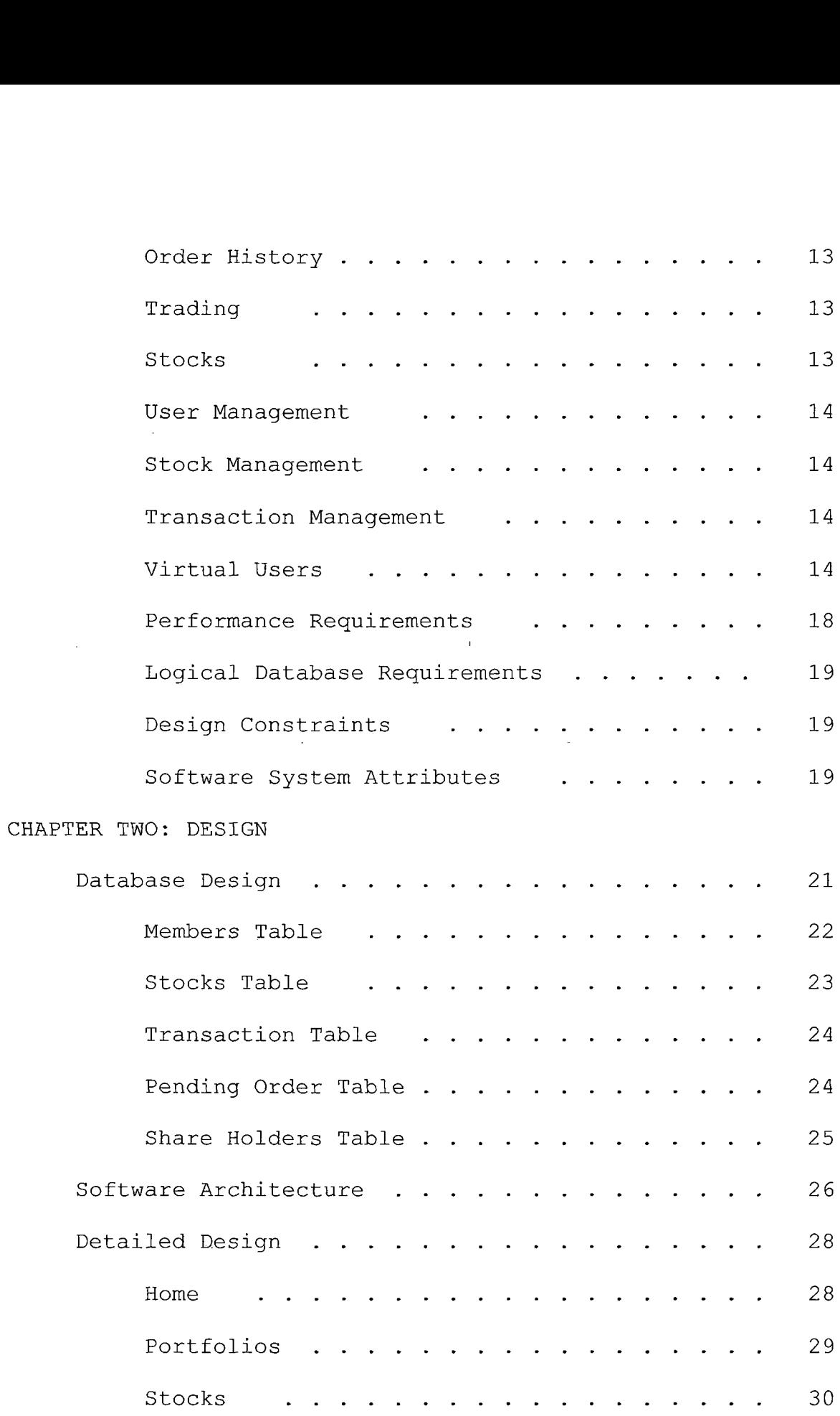

 $\sim 10^{-10}$ 

 $\mathcal{L}^{\text{max}}_{\text{max}}$  and  $\mathcal{L}^{\text{max}}_{\text{max}}$ 

 $\frac{1}{\sqrt{2}}$ 

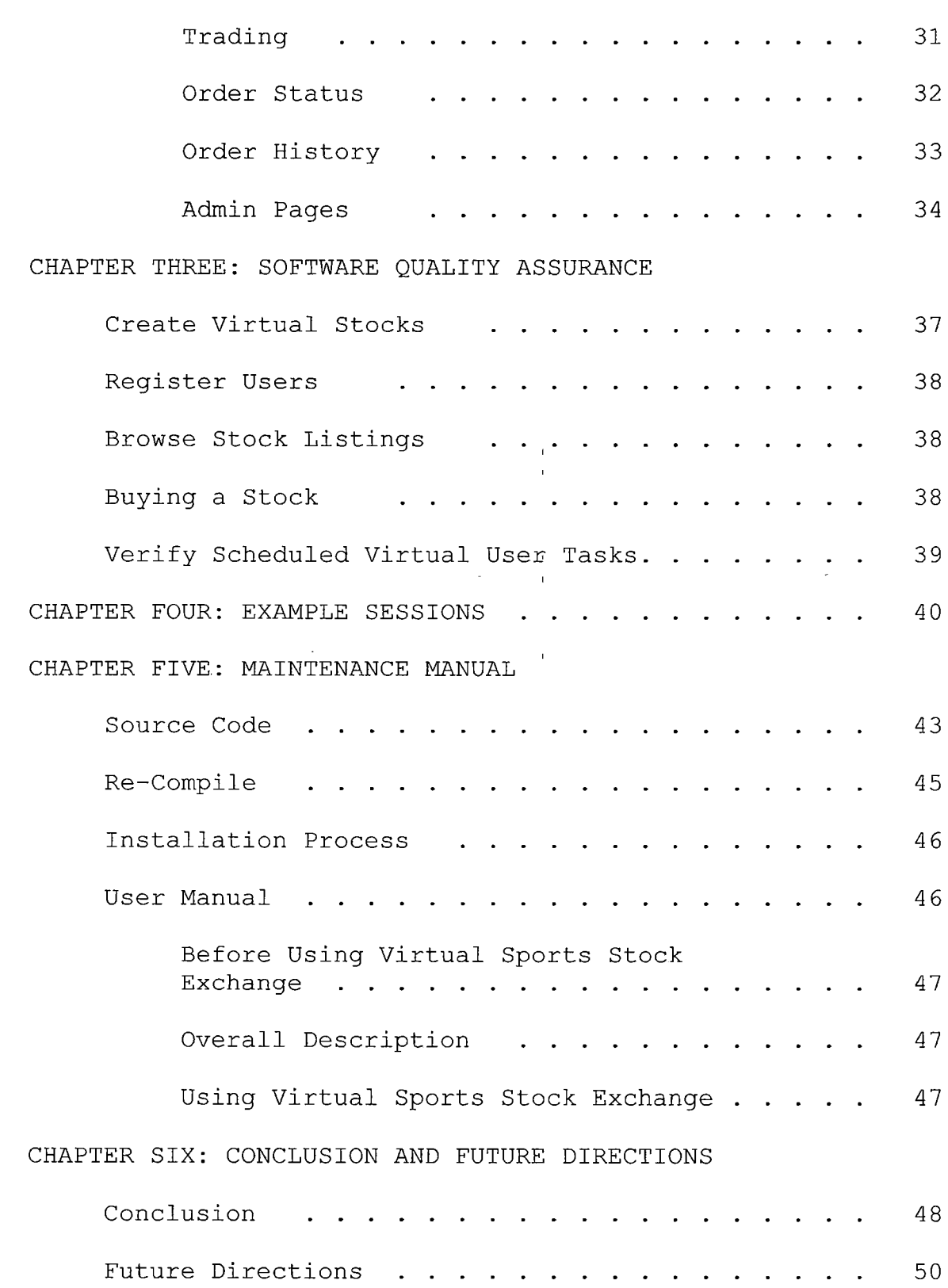

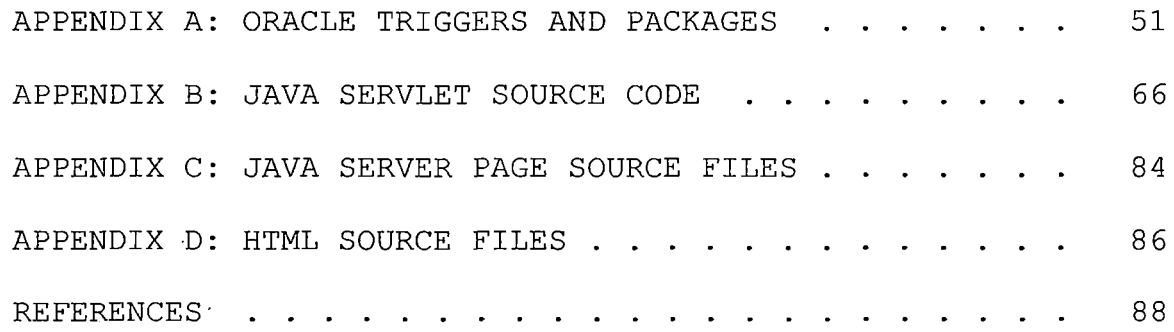

 $\frac{1}{4}$ 

 $\begin{array}{c} \hline \end{array}$ 

 $\frac{1}{4}$ 

 $\mathop{!}\rule{0pt}{.1ex}\hspace{-0.2ex}\mathop{!}\hspace{-0.2ex}$ 

- !

 $\frac{1}{4}$ 

## *LIST OF TABLES*

 $\sim$ 

 $\hat{\mathbf{r}}$ 

 $\bar{\Gamma}$ 

 $\bar{1}$ 

 $\bar{\mathbf{I}}$ 

 $\hat{\mathbf{t}}$ 

 $\hat{\boldsymbol{\beta}}$ 

 $\overline{\phantom{a}}$ 

 $\mathring{\mathring{1}}$ 

 $\bar{1}$ 

 $\bar{1}$ 

 $\frac{1}{4}$ 

 $\frac{1}{4}$ 

 $\ensuremath{\mathsf{1}}$ 

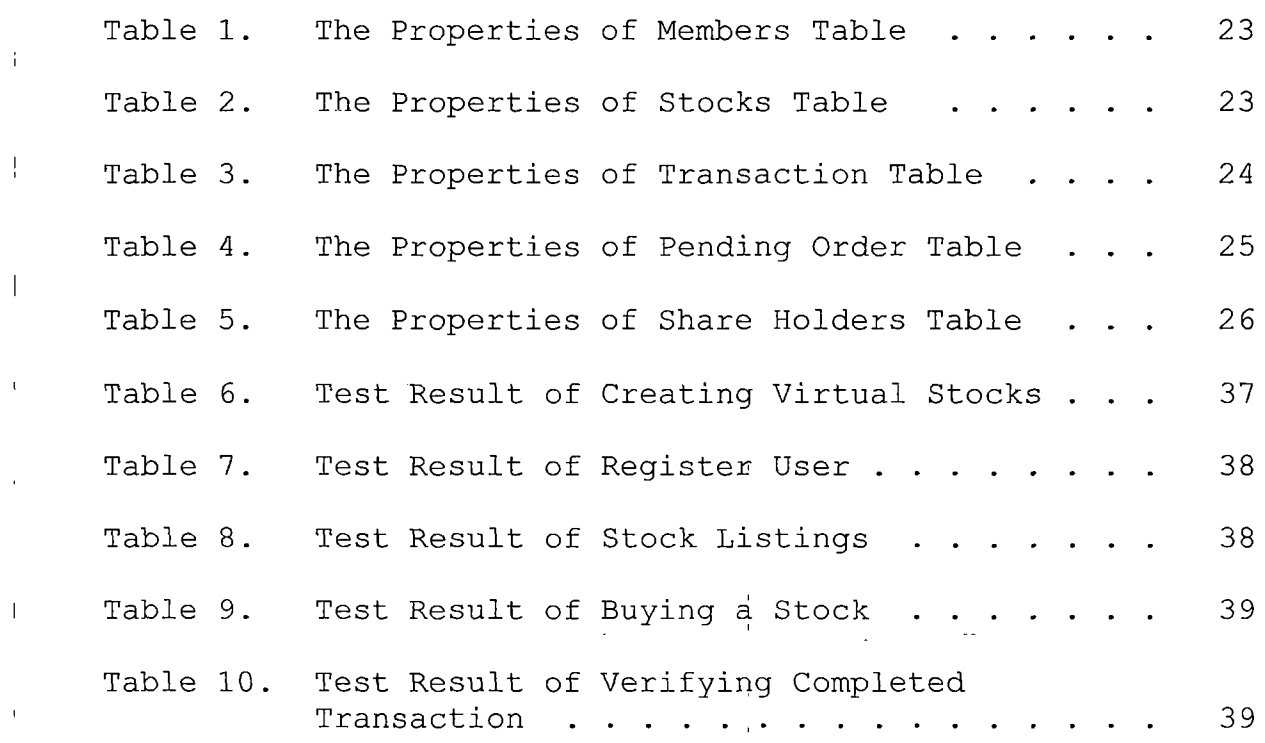

 $\mathbf{r}$ 

 $\bar{1}$  $\bar{\rm I}$ 

## *LIST OF FIGURES*

 $\bar{1}$ 

 $\overline{1}$ 

 $\overline{1}$ 

 $\overline{\phantom{a}}$ 

 $\overline{1}$ 

 $\bigg\}$ 

J,

 $\bar{1}$ 

 $\overline{1}$ 

 $\overline{1}$ 

 $\overline{1}$ 

 $\mathfrak{t}$ 

 $\frac{1}{1}$ 

 $\overline{1}$ 

 $\overline{1}$ 

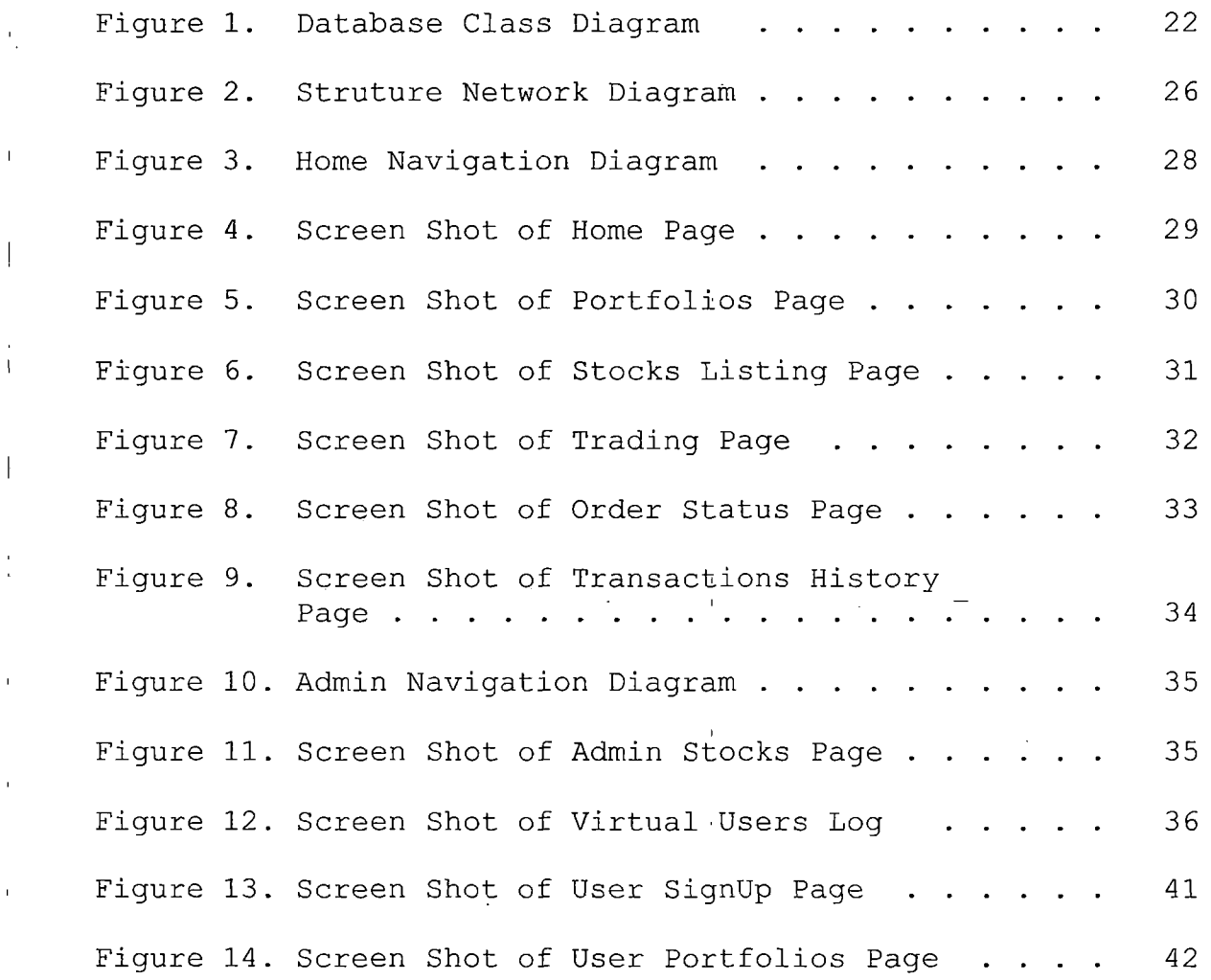

*x*

 $\bar{\rm I}$ 

## *CHAPTER ONE*

#### *SOFTWARE REQUIREMENT SPECIFICATION*

#### *Introduction*

#### *Purpose*

*The basic concept for our economic system is the balance of supply and demand. [3] When the demand is higher than the supply, the price for the demanding goods goes up; when the supply is higher than demand, the price for the goods goes down. This concept also applies to the stock market'. Virtual Sports Stock Exchange Modeling System is a web based application designed to simulate the online stock exchange based on this concept.*

*The goal of this project is to provide a client-server learning environment for user to practice their investment skills and fulfill the Master's Degree requirement for Mr. Chi-Chih Chen.*

## *Scope*

*The Virtual Sports Stock Exchange is an application that incorporates the stock market trading environment into an easy to use Web-based application. Like other online trading system, there is no need for brokers as in the real stock market does. The primary purpose of this model is to*

*<sup>i</sup> allow end user to buy and sell their virtual stocks, to track their orders, and to review their Portfolios performance as what they would do in the real stock <sup>l</sup> exchange. The Virtual Sports Stock Exchange also introduces entertainment factors by using the sports players into the stock.*

*This project, Virtual Sports Stock Exchange, will build an open web application to support different platforms. Because this project is built with Java technology, it is client dependent. It can be run on Microsoft Windows <sup>I</sup> machines, UNIX machines, Mac OS machines and more. <sup>1</sup> Definition, Acronyms, and Abbreviations*

*This section defines terms, acronyms, and abbreviations <sup>i</sup> used in this SRS.*

*Apache Web Server. A open source web server that <sup>I</sup> supports wide range of features and programming languages <sup>j</sup> such as HTML, PHP, Java, and ASP (With Chili Soft Plug-In).*

*[ Browser. A graphical display application used to ! display world wide web pages. Basic functions include navigation and printing.*

*<sup>j</sup> DBMS. A DBMS (database management system), sometimes ! just called a database manager, is a program that lets one*

*or more computer users create, manage and access data in a database.*

Ţ

L

*ER diagrams. Diagrams that use Entity-Relation model to design or describe database.*

*GUI - Graphical User Interface. Interface system that relies on graphics as well as text to display and convey information to the user.*

*HTML v. 3.2 - Hypertext Markhp Language. HTML*

*(Hypertext Markup Language) is the set of markup symbols or codes inserted in a file intended for display on a World Wide Web browser. The markup tells' the Web browser how to display a Web page's words and images for the user. HTML v. 3.2 is the first version of HTML to support tables.*

*Hyperlink. A highlighted portion of text that causes a browser to take some action such as displaying another page or graphic when clicked.*

*Java. Java is a programming language expressly designed for use in the distributed environment of the Internet. It was designed to have the "look and feel" of the C++ language, but it is simpler to use than C++ and enforces a completely object-oriented view of programming. Java can be used to create complete applications that may run on a single computer or be distributed among servers and clients*

*in <sup>a</sup> network. It can also be used to build small application modules or applets for use as part of a Web page. Applets make it possible for <sup>a</sup> Web page user to interact with the page.*

*Java Servlet. Java servlets are a key component of serve-side Java development. <sup>A</sup> servlet is a small, pluggable extension to a server that enhances the server's functionality.*

*Java Server Page. Java Server Pages are similar technology as the Application Server Page made by Microsoft as part of the components for serve-side development. It incorporates Java syntax into the'standard HTML web page. The server takes the responsibility for compiling them into the bytes codes when the first request by the web server is initiated.*

*JDBC. Java Database Bridge Connectivity is a Java Application Interface that provides Java programmers with a uniform interface for accessing and manipulating a wide range of relational databases.*

*Oracle 9i Database. An Object database system built by Oracle which support powerful features as SQL/PLUS, Packages, Triggers and DBMS Scheduling [10]. There are not*

*many similar database systems in the market that has come closed to this powerful system.*

#### *Document Overview*

*Section 2 includes product perspective, product functions, user characteristics, constraints and assumptions, and dependencies. It provides a background and requirements for the whole VSSX project.*

*In Section 3, the specific requirements of the external interfaces, functions, performance requirements, logical database requirements, design constraints and software system attributes will be discussed.*

## *Overall Description*

## *Virtual Sports Stock Exchange Overview*

*The virtual sports stock exchange system simulates market trading based on the world of sports. Someone who registers will be allocated a certain amount of play dollars. Players accumulate their winning amounts. The system will have the functionality of buying and selling stocks. A model will be developed to price the stock in such a way so that few participants will not be able to manipulate the price of the market. Now there are several online sports exchange systems available online but lack of*

*user friendliness and difficult to understand interfaces are the major drawbacks of their websites, for example, Marcopoly [9] and Sports Team Stock Market [13] fall into this category.*

*Virtual Sports Stock Exchange relies on HTML V.3.2 compliant browsers to provide navigation, display, text and image rendering, and basic print capabilities. The client side browser will handle some parts of the form validation requirements for VSSX and the server will handle the rest. VSSX will run on any operating system platform containing browsers that support HTML V.3.2 and JavaScript.*

*The server side portion of the VSSX requires a Java web server and a database. The current VSSX is hosted on the Apache Web Server with JServ engine.*

*VSSX provides the following basic functionality:*

- *• a user creates one's own account in the database.*
- *• a user buys or trades stocks with the simulation model.*
- *• a user interacts with one's orders such as cancel order, view order status.*
- *• a user competes with other users online.*

*• navigation between various,VSSX and and the other Sports website when researching players' information.*

*• Short-Trading as the real world stock exchange.*

*VSSX is primarily designed for traders that are not ready to enter the market or do not wish to trade with the real money. These users are likely to be non-technical persons but familiar with browser functionality. No special consideration is given to documenting the use of browser technology in VSSX. In addition, it is assumed that the VSSX user is familiar with browsing the Internet, clicking on the links, filling forms, and other controls common in web interfaces. No special consideration is given to documenting browser navigation.*

*VSSX interfaces are based on HTML V.3.2 and client side JavaScript supported by the client browser. Because of this, VSSX does not require any functionality that relies on client-side executable code outside of the browser environment.*

*VSSX relies on tables, and will only run on browser that is HTML V.3.2 compliant.*

*The VSSX server relies on Java Server Page, Java Servlet and Oracle Database. While many companies offer*

*these functionalities, VSSX is currently developed on the Apache Web Server with JServ Engine. There is no much adjustment if one would like to move VSSX to another platform.*

*While increasingly unlikely, some VSSX users may connect to the server via modem, consideration has been given to page sizes, image complexity, and other factors that effect download speed.*

#### *Product Perspective*

*User Interface. The user interface for this project is I the web front. It is used for the users to navigate the entire application. VSSX is composed of five major components: HTML pages and forms, JSP Scripts, Java Servlet, JDBC and Oracle Database. HTML pages and forms, JSP Scripts, and partial of Java Servlet creates the User Interface for VSSX.*

*Hardware Interfaces. The client-side browser and operating system manage hardware interface issues. There is no known hardware related hardware interface issues.*

*Software Interfaces. VSSX relies on HTML 3.2 compliant browsers for the client-side to provide navigation, display, text and image rendering, and basic print capability. The client-side browsers will handle all GUI requirements for*

*VSSX. Popular browsers like.Internet Explorer, Netscape, Mozallia, and Safari will work with VSSX. On the server side, VSSX requires a Java web server that supports JSP 1.0+ and JDK 1.3+. The current iteration of VSSX is designed to run on the Apache Tomcat Web Server 5.5.*

*Communication Interfaces. VSSX relies on the client browser and operating system, and Java web server, JSP, Java servlet, JDBC, DBMS and operating system, to manage communication issues.*

*Memory and Hardware Constrains. There is no known VSSX client-side memory constraint issue but as more users sign up with VSSX, we may need more memory on the server.*

*Additionally, the server requires the following components for optimal content generation in a multi-user environment.*

- *• 256 MB additional memory on top of the minimum memory requirement of the operating system (For both database and Java web server).*
- *• Fast architecture machine, something along the lines of a PII 450 or greater.*

*Adaptation Requirements. This project has no known site adaptation at this time.*

## *Product Functions*

*VSSX provides the following basic functionality:*

- *• A user creates one's own account in the database.*
- *• A user buys or trades stocks with the simulation model.*
- *• A user interacts with one's orders such as cancel order, view order status.*
- *• A user to compete with other users online.*
- *• Navigation between various VSSX and and the other Sports website when researching players' information.*
- *• Short-Trading as the real world stock exchange.*

## *User Characteristics*

*VSSX is primarily designed for end users. These users are likely to have experience on browsing the Internet with mouse and keyboard. No special consideration is given to documenting the use of browser.*

## *Constraints*

*VSSX relies on HTML v.3.2 compliant browser on the client-side and it does not require any client-side executable code. Therefore VSSX does not require any functionality that relies on client-side executable code.*

## *Assumptions and Dependencies*

*This proposal makes the following assumptions:*

- *• Assume that all virtual stocks are owned by one computer user who is characterized as the central bank in this model.*
- *• Additionally, Current VSSX has the following product dependencies:*
	- *• It is assumed that the web server supports Java with the following components installed and working properly:*
	- *• Apache Tomcat 5.5 or other web server system*
	- *• JServ Module for Apache 1.3.12 for . jsp redirection*
	- *• Oracle 9i Database.*
	- *. JDK 1.3*

## *Specific Requirements*

## *External Interfaces*

*VSSX allows users to navigate through web pages via the following browser related actions:*

*• Clicking on hyperlinks.*

*• Using the forward and back buttons on the browsers' navigation toolbar.*

*• Any additional operations supported by the browser for general HTML navigation.*

*VSSX has navigation tabs on the upper portion of each page. Functions*

*VSSX shall perform all standard navigational functions supported by HTML and web browsers. All pages will be accessible via HTML hyperlinks.*

## *Home*

*The main access to VSSX is through the Home Page, which will provide login field for already registered users or an URL to signup for VSSX. The Home page introduces the default rules for playing VSSX. On the upper portion of the page, there are different tabs for the navigation. Users will be allowed to 'navigate to their portfolios, trading stocks and view current available stocks.*

#### *My Portfolios*

*Once a user login to VSSX, he/she will be directed to the portfolios page which contains his/her stock portfolios. On the top of the page, it shows the total worth of the virtual stocks. Below it are the basic information needed to play VSSX such as current available cash, current ranking, stock performance and interests earned.*

## *Order Status*

*There are two sub-links in the portfolios page. One is order status which contains current pending orders. The order will remain pending if there is no buyer/seller that is willing to trade with your offer.*

#### *Order History*

*The other sub-link in the portfolios page is order history which contains the trading record completed with the current user account.*

#### *Trading*

*The main buy/sell function in VSSX is located at trading page. Users can buy or sell their virtual stocks in this page. If the user does not have the virtual stock in their portfolios, they can still buy or sell that stock. This is equivalent to buy short or sell short in the real stock market. Currently there is no rule of 'limitation on buy short or sell short the virtual stocks but it can be applied for more realistic simulation.*

## *Stocks*

*The stocks page contains listing of available stocks in VSSX. There is a "Quick Trade" link to trading page for each virtual stock. Under each stock name, it links to the*

*players' information which are hosted at external source such as <NBA.com>.*

#### *User Management*

*VSSX has three main administrator pages, user management, stock management and transaction management. The user management will allow admin user to create, modify and delete users. This includes creating virtual users in the system. <sup>i</sup>*

## *Stock Management <sup>1</sup>*

*The stock management page wild allow admin user to create, modify and delete stocks. , Administrator can temporary inactive a stock from here.*

#### *Transaction Management*

*The transaction management page will allow admin user to create, modify and delete user transactions. This will include orders that are pending as well.*

#### *Virtual Users*

*Virtual Sports Stock Exchange is driven by two forces. One is by the registered VSSX users and the other is by the virtual users. The virtual users are computer generated users that simulate the trading of virtual stocks. These virtual users are assigned with the same parameters as the regular users which include the same amount of playing money*

*and the option to buy and sell stocks at anytime. In addition, each virtual user is assigned with a percentage number as its behavior parameter and a maximum quantity parameter. The behavior parameter determines whether a virtual user will purchase or sell the stock at the asked price. This design makes VSSX more interactive, and less prone to stock manipulation by individuals or group of individuals, especially during the initial launch when the numbers of registered VSSX users are limited.*

*Virtual users can be created in the Administrator Panel. The administrator can create as many virtual users as he or she wants to keep the market balanced. Each created virtual users will begin in the "sleep" state. During the sleep state, the virtual users are not allowed to trade any virtual stocks. At a random time, randomly selected virtual users will be waken by the system and the state will be changed to "active". During the active state, the virtual users will look at the transaction pool which contains all pending transactions and compare it with their portfolios to decide whether to buy or to sell. First activated virtual users will try to purchase the stocks that are available in the transaction pool but not in their portfolios. If the given price is different from the market*

*price, virtual users will decide whether the price is within the behavior parameters. If the given price is considered "reasonable" to the virtual user, then it will decide to buy or sell.' For example, if a virtual user is given a 30% behavior parameter, the current price for a particular stock is \$10.00, and the given price in the transaction pool is \$13.00.. Then the virtual user will issue an order of \$13.00 and submit it to the transaction pool. The amount of stocks that will be purchased is determined by the maximum quantity parameter. The number of quantity purchased or sold can not be more than the maximum quantity parameter. For example, if a virtual user is given 5000 shares of maximum quantity parameter, it can not submit an order of purchase or sell at more than 5000 shares.*

*Other than the configurable behavior parameter and the maximum quantity parameter, the numbers of virtual users trading in the system also create randomness to the system. When fewer virtual users are trading in the system, the market will be more likely to move toward regular users' preference; when more virtual users are trading in the system, the market will be more likely to move toward virtual users' preference. In a scenario of one virtual user trading in the system and five regular users registered*

*in the system. The virtual user is given a 10% percentage of behavior parameter. The price for one particular stock is \$10.00. Virtual user will acquire its initial ownership of this stock and wait for its 10% profit or loss to begin .selling the stock. The virtual user's influence to the market becomes minimum especially when regular users are trading in a larger quantity than the virtual user's maximum quantity parameter. In another scenario of five virtual users trading in the system and one regular user registered in the system. The virtual users are given a range of 10% to 50% percentage of behavior parameter. The price for one particular stock is \$10.00. The virtual users will acquire its initial ownership of this stock and wait for its return. During its initial acquisition, the stock price already increases and the virtual users have began trading within virtual users regardless of the regular user's action. Because of different behavior parameter, the price for this stock has been going up and down by trading within virtual users only. Therefore the numbers of virtual users trading in the system and the parameters given to the virtual users are a challenge to the administrator to keep the market balanced.*

*This virtual user schema is designed from my experience of stock trading. By listening to some of the brokers' advice, a conservative trader will sell a stock when the profit reaches 30% of its purchased value but not more. A conservative trader will also sell a stock when the loss reaches 30% of its purchased value but not more. This will lower the risk factor of the whole portfolios. By controlling these two parameters and limiting the virtual users to trade under these rules, the market will not go extremely high or low just by trading between virtual users themselves. There are many other factors that affects the users' decision of choosing their stocks, accumulate more stocks or sell short of stocks. There can be even more complicated artificial intelligent schema, installed in this model such as whether the virtual .users decide to accumulate more stocks or sell short of stocks after analyzing the market. It requires a larger knowledge base which allows each virtual user to analyze each stock and the market in general.*

## *Performance Requirements*

*The performance of VSSX depends on the bandwidth of the connection, web server performance and database performance. Depends on the size of users that will be using VSSX, the*

*speed of CPU, size of system memory, speed of the hard drive may affect the performance of VSSX. Another measurement would be to separate the database server and the web server to achieve better transaction throughput.*

## *Logical Database Requirements*

*VSSX stores all data in a DBMS, such as Oracle Database. The class diagram and ER diagram of the database system for VSSX is shown as follows:*

## *Design Constraints*

*There are no design constraints at this time.*

## *Software System Attributes*

*Security and Reliability. JDBC support safe programming practices on a number of levels. Because they are written in Java, JDBCs inherit the strong type safety of the Java language.*

*Portability and Availability. Because Java is platform dependence and it is conformed to a well-defined and widely used language, they are highly portable across operating systems and across server implementations. You can use them on a Windows machine running any type of Java Web Server and later deploy it effortlessly on a high-end Unix server running different Java Web Server.*

*Maintainability. The majority of VSSX is implemented as script-based .jsp pages and they are easily maintained using a web development tools such as Frontpage or Dreamweaver. They can also be edited with any text editor utility. Java Servlet can also be edited with any text editor utility but they will have to be compiled with JDK 1.3 or above. ,*

#### *CHAPTER TWO*

#### *DESIGN*

## *Database Design*

*VSSX database uses Oracle as its database management system (DBMS), which will store all the data needed for VSSX. VSSX database accepts the connection from the JDBC class, which executes SQL statements via the JDBC driver. VSSX contains four major parts: HTML forms, JSP Script Pages, Java Servlet based classes, and Oracle Database. This section concentrates on the architecture representation that leads to the VSSX Oracle database class diagram.*

*In order to store and process the information of VSSX, there are five tables, two PL/SQL packages and two triggers used in this project. The following E-R diagram represents the relationships among these five tables:*

| IUVIC I. INC IIOPOICICO OI NOMOCIO IUDIOI |                      |
|-------------------------------------------|----------------------|
| Field Name                                | Field Type           |
| MEMBER ID                                 | NUMBER (5)           |
| EMAIL                                     | VARCHAR2 (50) UNIQUE |
| <b>TYPE</b>                               | CHAR(1)              |
| PASSWORD                                  | VARCHAR2 (15)        |
| FIRST NAME                                | VARCHAR2 (25)        |
| LAST NAME                                 | VARCHAR2 (25)        |
| MAX PERCENTAGE                            | NUMBER $(11, 2)$     |
| MAX OUANTITY                              | NUMBER (11, 2)       |
| <b>BALANCE</b>                            | NUMBER (11, 2)       |
| <b>STATUS</b>                             | VARCHAR2 (6)         |

*Table 1. The Properties of Members Table*

## *Stocks Table*

 $\mathbf{I}$ 

 $\bar{1}$ 

*The stocks table contains stock information. It stores information of virtual stocks, which contains symbol, virtual stock name, last, high, low, close, shares, stock issue date, sports exchange, url to player information, and status. The primary key is SYMBOL,.*

*Table 2. The Properties of Stocks Table*

| Field Name      | Field Type      |
|-----------------|-----------------|
| SYMBOL          | VARCHAR2(5)     |
| NAME            | VARCHAR2 (50)   |
| LAST            | NUMBER $(6, 2)$ |
| HIGH            | NUMBER $(6, 2)$ |
| <b>LOW</b>      | NUMBER $(6, 2)$ |
| CLOSE           | NUMBER $(6, 2)$ |
| <b>SHARES</b>   | NUMBER (9)      |
| ISSUE DATE      | <b>DATE</b>     |
| <b>EXCHANGE</b> | VARCHAR2(5)     |
| <b>URL</b>      | VARCHAR2 (500)  |
| STATUS          | VARCHAR2(6)     |

## *Transaction Table*

*The transaction table contains all users' virtual stock transaction history. Each transaction contains transaction id, member id, stocks symbol, buy or sell, price of purchase or sell, quantity of buy or sell, total amount, completed transaction date, and status. The primary key is TRANS\_ID. The foreign keys are MEMBER\_ID of members table and SYMBOL of stock table. <sup>&</sup>lt;*

*Table 3. The Properties of Transaction Table*

| Field Name    | Field Type       |
|---------------|------------------|
| TRANS ID      | NUMBER (5)       |
| MEMBER ID     | NUMBER (5)       |
| SYMBOL        | VARCHAR2 (5)     |
| ACTION        | VARCHAR2 (6)     |
| PRICE         | NUMBER $(6, 2)$  |
| OUANTITY      | NUMBER (9)       |
| TOTAL         | NUMBER $(11, 2)$ |
| TRANS DATE    | DATE             |
| <b>STATUS</b> | VARCHAR2(8)      |

## *Pending Order Table*

*The pending order table contains all users' virtual stock pending orders. Each record contains transaction id, member id, virtual stocks symbol, buy or sell, price of purchase or sell, quantity of buy or sell, total amount, and order date. This table is used as a temporary storage for*

*all users' order placed. When a user places an order, either buy or sell, the information will be store in this table. When this transaction is completed, the data from this table will be moved to the transaction table. The foreign keys are TRANS\_ID of transaction table, MEMBER\_ID of members table, SYMBO1 of stock table.*

| Field Name      | Field Type      |
|-----------------|-----------------|
| TRANS ID        | NUMBER (5)      |
| ORDER DATE      | DATE.           |
| MEMBER ID       | NUMBER (5)      |
| SYMBOL          | VARCHAR2 (5)    |
| ACTION          | VARCHAR2 (6)    |
| PRICE           | NUMBER $(6, 2)$ |
| <b>QUANTITY</b> | NUMBER (9)      |

*Table 4. The Properties of Pending Order Table*

#### *Share Holders Table*

*The share holders table contains the ownership information of the virtual stocks. Each record contains member\_id, symbol, price, quantity, and total amount fields. When an user buys a virtual stock, he or she will be the owner of that stock. When a user purchases the same stock more than once, the record for the same stock will be combined into one. The primary key is MEMBER\_ID and SYMBOL of members table and stock table.*

| Field Name | Field Type       |
|------------|------------------|
| MEMBER ID  | NUMBER (5)       |
| SYMBOL     | VARCHAR2(5)      |
| PRICE      | NUMBER $(6, 2)$  |
| OUANTITY   | NUMBER (9)       |
| TOTAL      | NUMBER $(11, 2)$ |

*Table 5. The Properties of Share Holders Table*

 $\mathbf{I}$  $\frac{1}{4}$ 

 $\mathfrak{f}$ 

## *Software Architecture*

*The-user interface of VSSX is developed using Java programming language and the connection bridge is developed by using JDBC class, which is a member of Java programming language family. The basic network diagram for the VSSX is shown as following:*

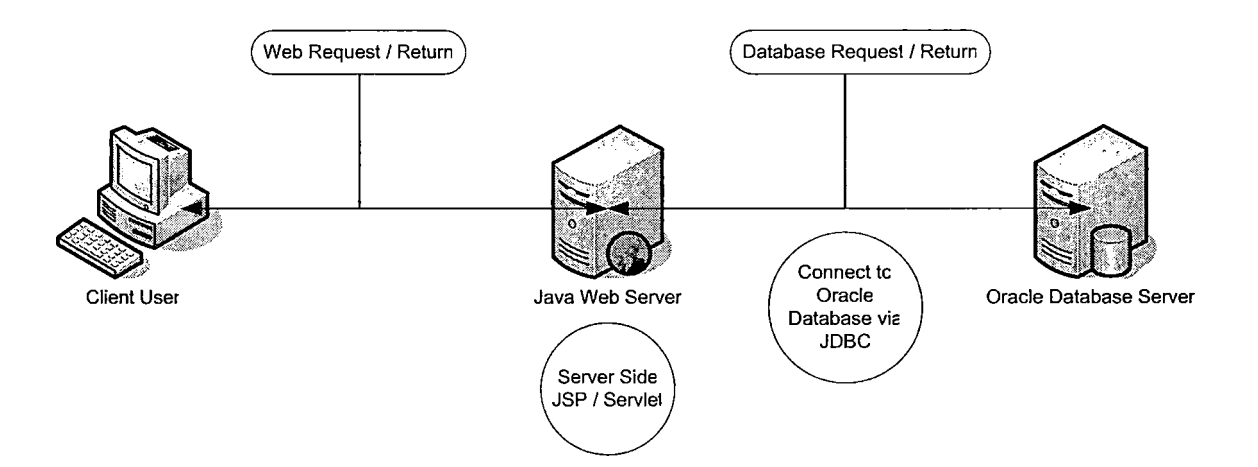

*Figure 2. Structure Network Diagram*

*As shown in the diagram above, VSSX relies on JDBC to communicate with the database server. This is also called a*
*3-tier system which is widely used in the business world nowadays. When the numbers of client users grow, database clustering may be implemented to avoid bottleneck on retrieving data from the database and load balancing on multiple web servers can also be placed as consideration.*

*The JDBC driver that is used comes with the Oracle Database Server. We are using Oracle JDBC type 4 thin driver to access the Oracle database. The alternative way to connect to the Oracle Database is to use Oracle OCI Driver.*

*Connection pool is used with Oracle JDBC thin driver. Every request for the database must use the connection pool. In other words, each request for database does not establish its own connection. This way it can reduce the number of connections established to the database and make the system more efficient. The max number of connections can be opened at the same time is ten as default. Once the eleventh request comes in, it has to wait until one of those three connections has handed back to the connection pool.*

*Each JSP or servlet will call the JDBC class, manipulate the received data and represented to the web client. This method has been widely used in the web application architecture.*

### *Detailed Design*

*This section will concentrate with VSSX's main pages. At the end of the each sub-session, it describes the functionality for each page. The following diagram shows the main pages for VSSX:*

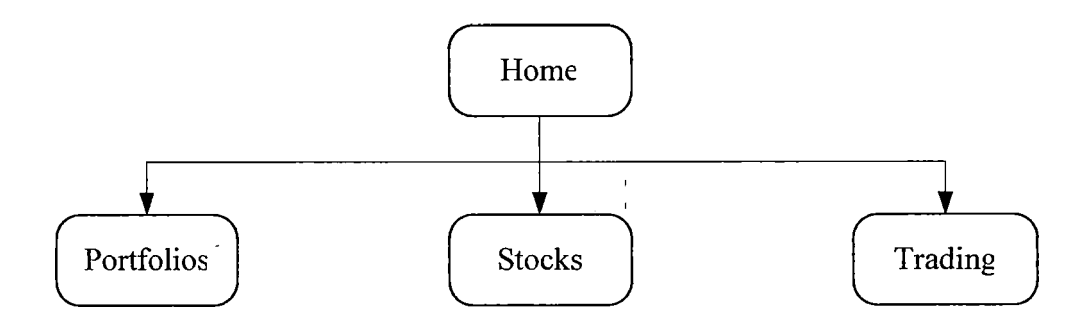

*Figure 3. Home Navigation Diagram*

### *Home*

*The home page contains the navigation bars to go to Portfolios, stocks, and trading pages. It also contains the links to the popular sports website such as <nba.com>, <nfl.com>, <nhl.com>, <pga.com>, and <mlb.com>. On the home page, it briefly describes how the simulator works and the rules for VSSX. The following screenshot is the home page for VSSX:*

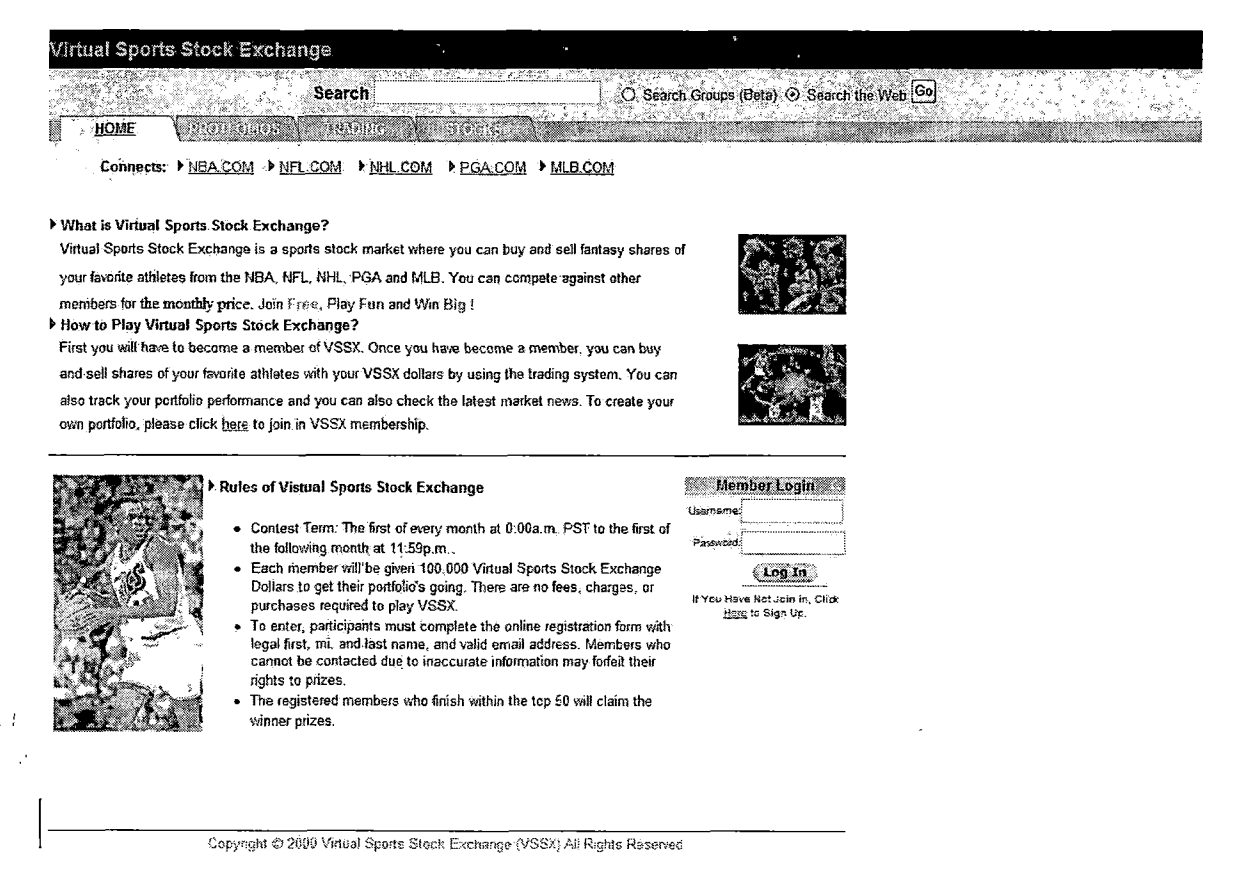

*Figure 4. Screen Shot of Home Page*

### *Portfolios*

*The portfolios page is the core page for VSSX. It contains information of the virtual stocks and the virtual money that users have. This page is divided into different type of sports such as MLB, NBA, NFL, NHL, and PGA. The reason is that different sports have different scoring methods. The following is the screenshot for the portfolios page:*

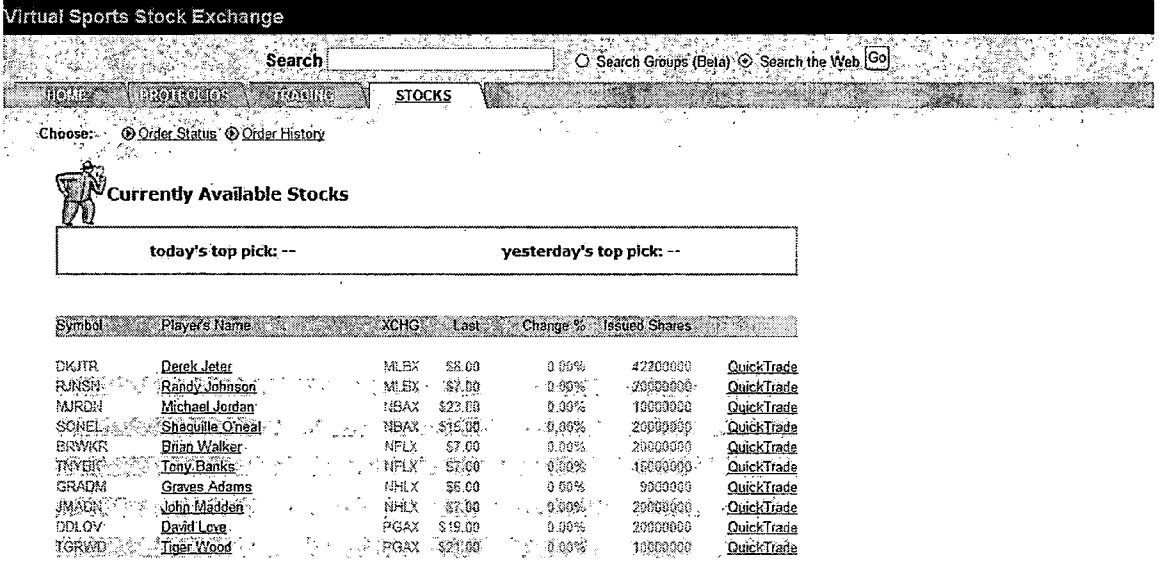

#### *Copyright © 2000 Virtual Sports Stock Exchange (VSSX) Ail Rights Resewd*

*Figure 6. Screen Shot of Stocks Listing Page*

## *Trading*

*Trading page is for used for users to place orders. Users can buy, sell, or short the virtual stocks. At this time, the system allows users to short the stocks but it can be taken out to avoid manipulation in the market. The trading page also links to order status, and order history for the user. The following screen shot is the trading page*

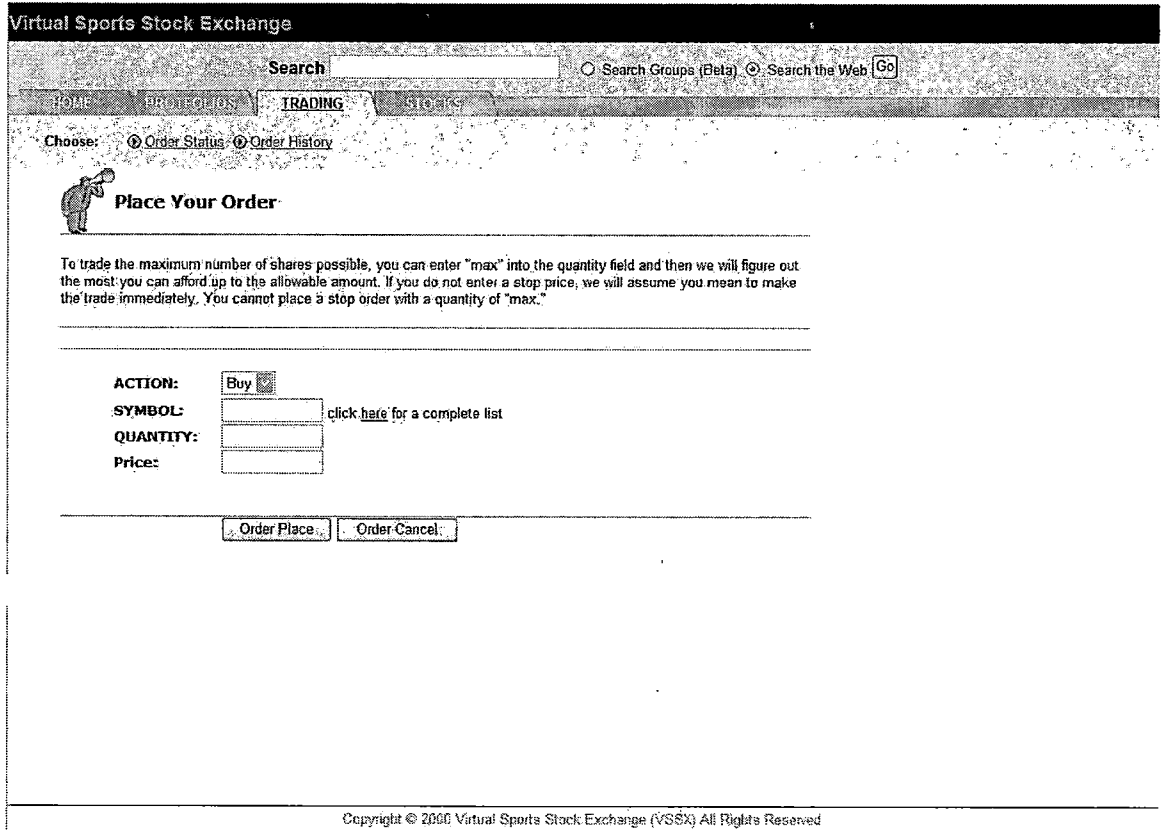

*Figure 7. Screen Shot of Trading Page*

### *Order Status*

*The order status page shows an placed order's status. If a user placed an order but the transaction is not completed, the status will show "PENDING" just as shown in the screenshot below. In the other case, it will show "COMPLETED". The following is the screenshot for the Order Status page:*

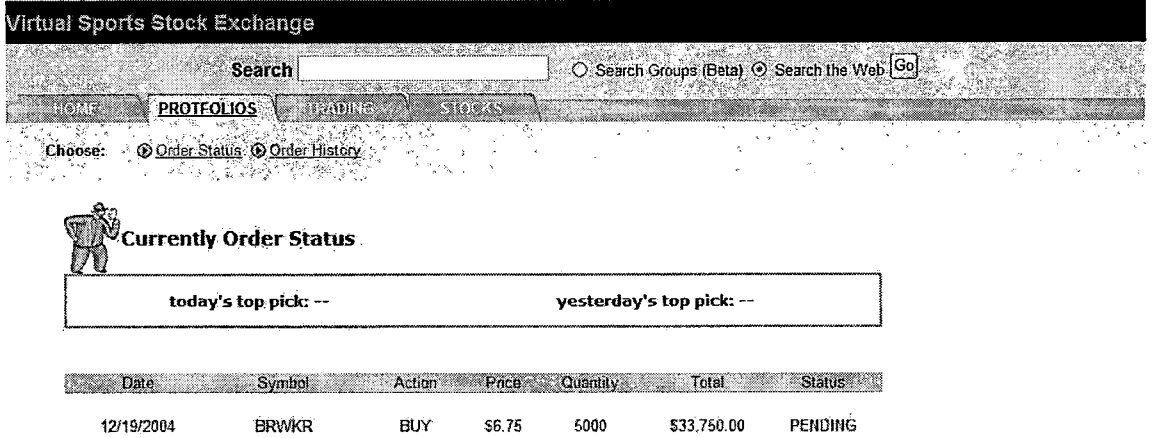

*'Cepynght ^-2000 Virtual Sports Stock Exchange (VSSX) All Rights Reserved*

*Figure 8. Screen Shot of Order Status Page*

# *Order History*

*The order history page shows all completed transaction ever made by the user. The following is the screenshot of Order History page:*

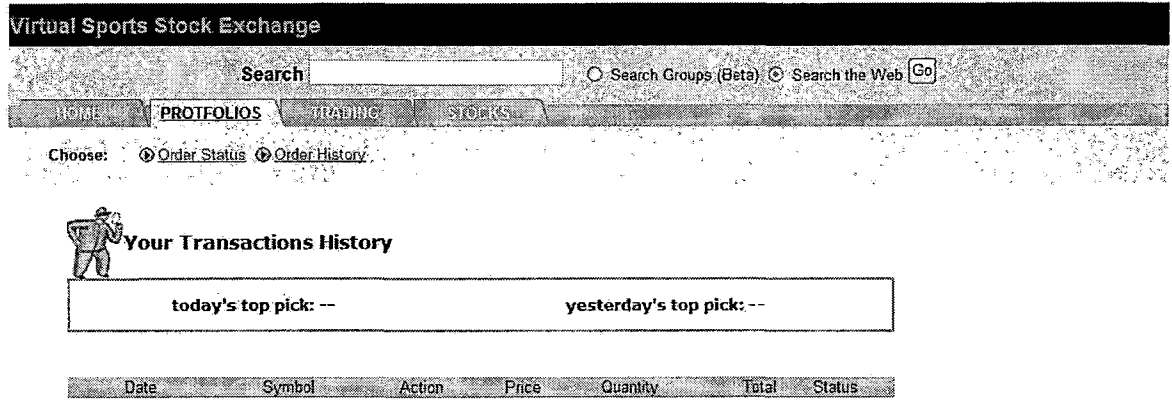

*12/19/2004 MJRDN BUY 223.00 5000 2115,000,00 COMPLETE*

*Capynght ® 2000 Vktuai Spans Stock Exchange (VSSX) AH Rights; Reserved*

*Figure 9. Screen Shot of Transactions History Page*

 $\cdot$ 

## *Admin Pages*

*The following diagram shows the main navigation flow of the admin pages for VSSX:*

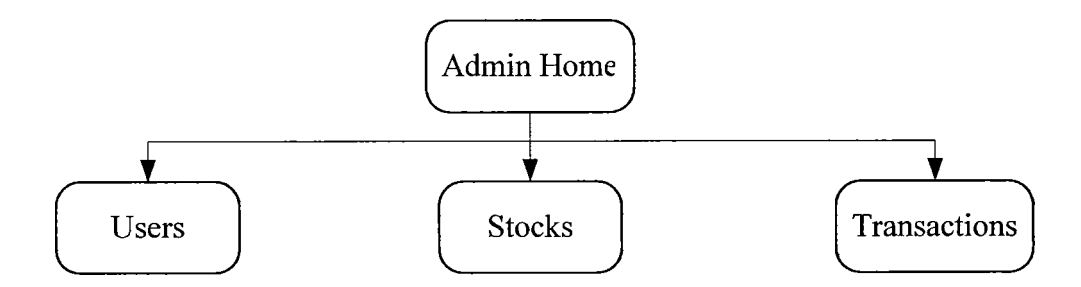

*Figure 10. Admin Navigation Diagram*

*The ", and "Modify" for admin page provides "Add", "Delete the and TRANSACTIONS. following subpages: USERS, STOCKS, The page for stocks: following screenshots is the admin*

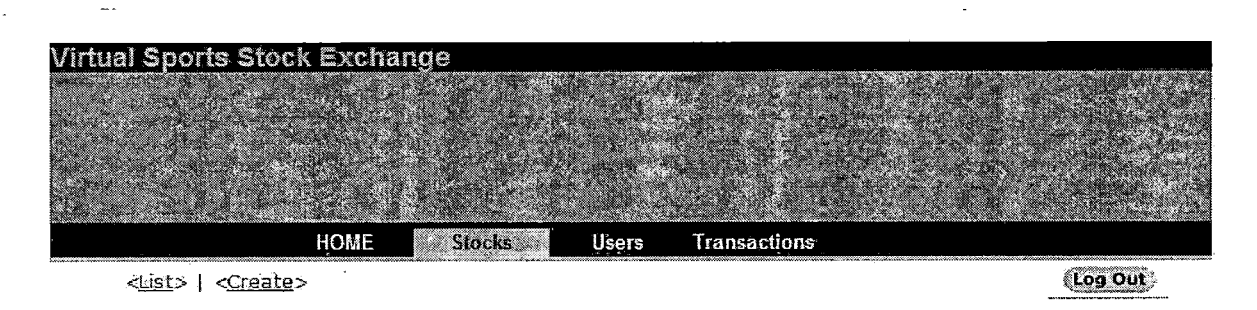

*Currently Active Virtual Sports Stocks*

#### *Ail Exchange*

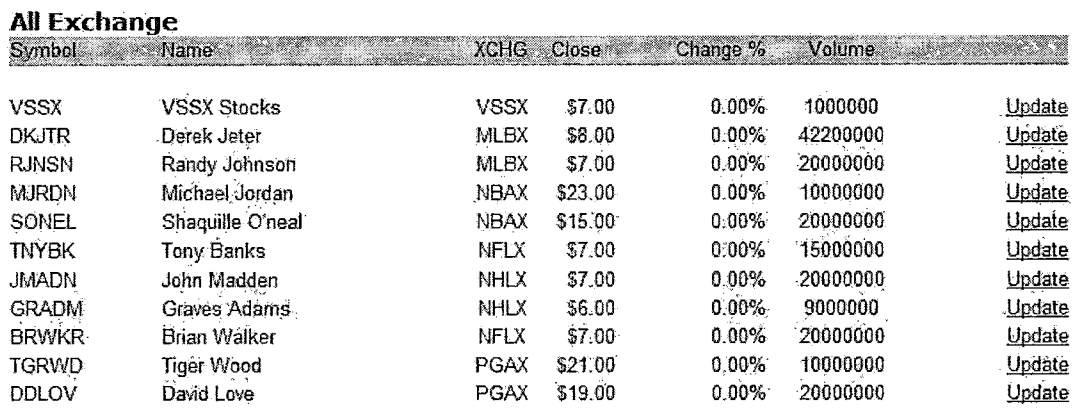

*Figure 11. Screen Shot of Admin Stocks Page*

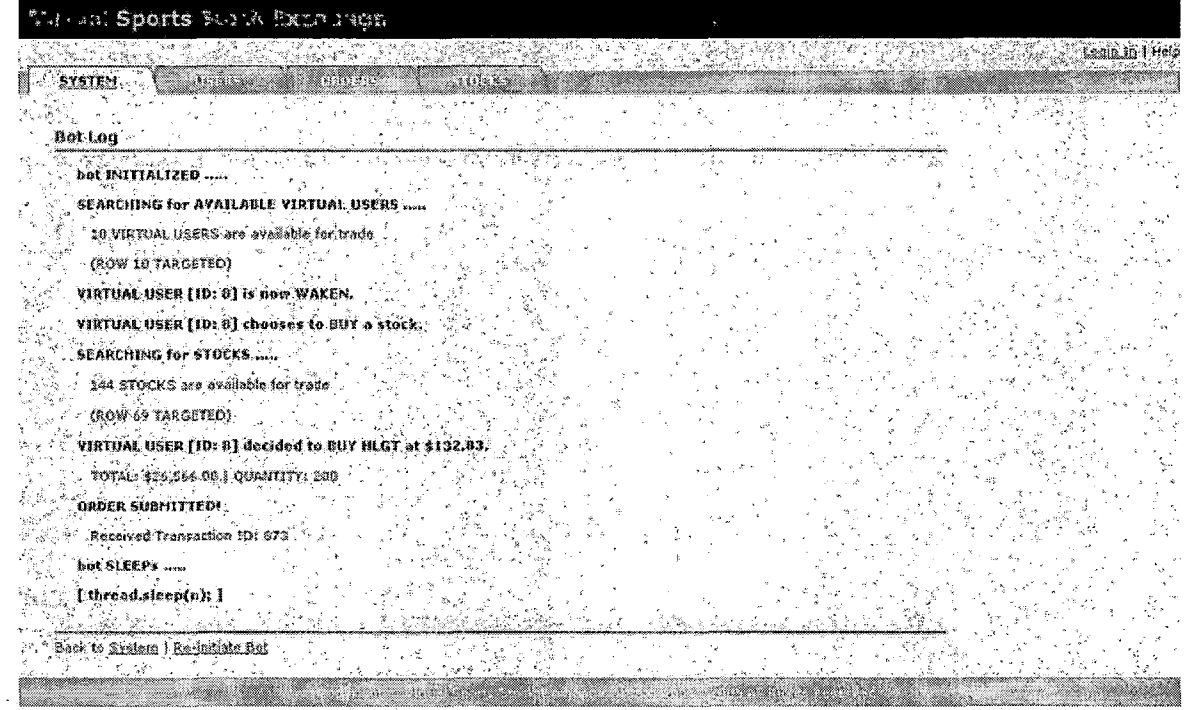

*Figure 12. Screen Shot of Virtual Users Log*

 $\sim 10^{11}$  km  $^{-1}$ 

 $\hat{\mathcal{A}}$ 

 $\bar{z}$ 

 $\ddot{\phantom{a}}$ 

 $\mathcal{L}^{\text{max}}_{\text{max}}$  , where  $\mathcal{L}^{\text{max}}_{\text{max}}$ 

## *CHAPTER THREE*

# *SOFTWARE QUALITY ASSURANCE*

## *Create Virtual Stocks*

*The test is done by creating virtual stocks in the administrator panel.*

| Test Case      | Actual Result   | Expected Result |
|----------------|-----------------|-----------------|
| Create DKJTR   | Return no error | Return no error |
| Virtual Stocks |                 |                 |
| Create RJNSN   | Return no error | Return no error |
| Virtual Stocks |                 |                 |
| Create MJRDN   | Return no error | Return no error |
| Virtual Stocks |                 |                 |
| Create SONEL   | Return no error | Return no error |
| Virtual Stocks |                 |                 |
| Create BRWKR   | Return no error | Return no error |
| Virtual Stocks |                 |                 |
| Create TNYBK   | Return no error | Return no error |
| Virtual Stocks |                 |                 |
| Create GRADM   | Return no error | Return no error |
| Virtual Stocks |                 |                 |
| Create JMADN   | Return no error | Return no error |
| Virtual Stocks |                 |                 |
| Create TGRWD   | Return no error | Return no error |
| Virtual Stocks |                 |                 |

*Table 6. Test Result of Creating Virtual Stocks*

 $\boldsymbol{\beta}$ 

### *Register Users*

*The test is done by using the user signup page to create a user profile.*

*Table 7. Test Result of Register User*

| Test Case     | Actual Result   | Expected Result |
|---------------|-----------------|-----------------|
| Reqsiter User | Return no error | Return no error |
| cchen         |                 |                 |

# *Browse Stock Listings*

*The test is done by verifying with the database of the numbers of entries that has been input.*

*Table 8. Test Result of Stock Listings*

| Test Case          | Actual Result | Expected Result |
|--------------------|---------------|-----------------|
| Verify Stocks      |               |                 |
| Listings with SQL  |               |                 |
| Statement: "SELECT | Return 10     | Return 10       |
| COUNT $(*)$ FROM   |               |                 |
| STOCKS"            |               |                 |

## *Buying a Stock*

*The test is done by triggering the buy sequence of virtual stocks and verifying with the database result.*

*Table 9. Test Result of Buying a Stock*

| Test Case                     | Actual Result     | Expected Result   |
|-------------------------------|-------------------|-------------------|
| Buy MJRDN 5000                |                   |                   |
| Shares. Verify                |                   |                   |
| with SQL                      |                   |                   |
| Statement: "SELECT            | Return 12/19/2004 | Return 12/19/2004 |
| $*$ FROM                      | MJRDN BUY 23.00   | MJRDN BUY 23.00   |
| PENDING ORDERS                | 5000 115000       | 5000 115000       |
| WHERE USER $ID =$             |                   |                   |
| AND SYMBOL =<br>$12^{\prime}$ |                   |                   |
| 'MJRDN'"                      |                   |                   |

*Verify Scheduled Virtual User Tasks*

 $\sim 10$ 

 $\Delta \sim 10^{11}$  and  $\Delta \sim 10^{11}$ 

*The test is done by verifying when a transaction is completed.*

*Table 10. Test Result of Verifying Completed Transaction*

| Test Case            | Actual Result    | Expected Result  |
|----------------------|------------------|------------------|
| Verify with SQL      | Return COMPLETED | Return COMPLETED |
| Statement: "SELECT   |                  |                  |
| STATUS FROM          |                  |                  |
| TRANSACTION WHERE    |                  |                  |
| USER $ID = '2'$ AND  |                  |                  |
| $SYMBOL = 'MJRDN'$ " |                  |                  |

#### *CHAPTER FOUR*

### *EXAMPLE SESSIONS*

*This project uses JSP pages to build the user interface and use the JDBC classes to access the Oracle Database. This following example will show how the test result was performed above.*

*On the home page, there is a "click here to sign up" link. This is the initial step for the registration of new users. Users will be required to enter their username, password, names and email address in order to complete the registration. By clicking on the link, it will take you to the user registeration page shown below:*

 $\tilde{z}_i$ 

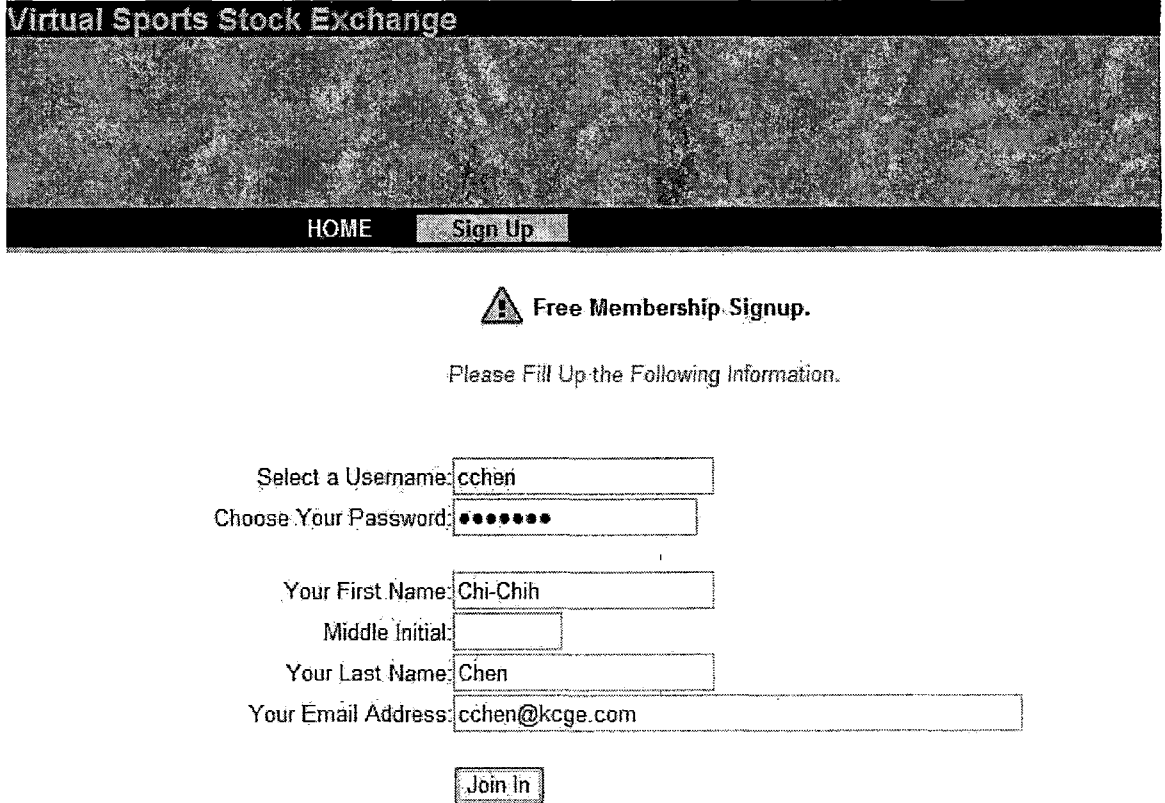

*Figure 13. Screen Shot of User SignUp Page*

*After fill in the information and click on "Join in", we will be redirected back to the homepage where we can now sign in.*

*After signing in, VSSX redirects us to the Portfolios page shown below. This pages shows that the stock that was purchased during the test session is listed under NBA Exchange.*

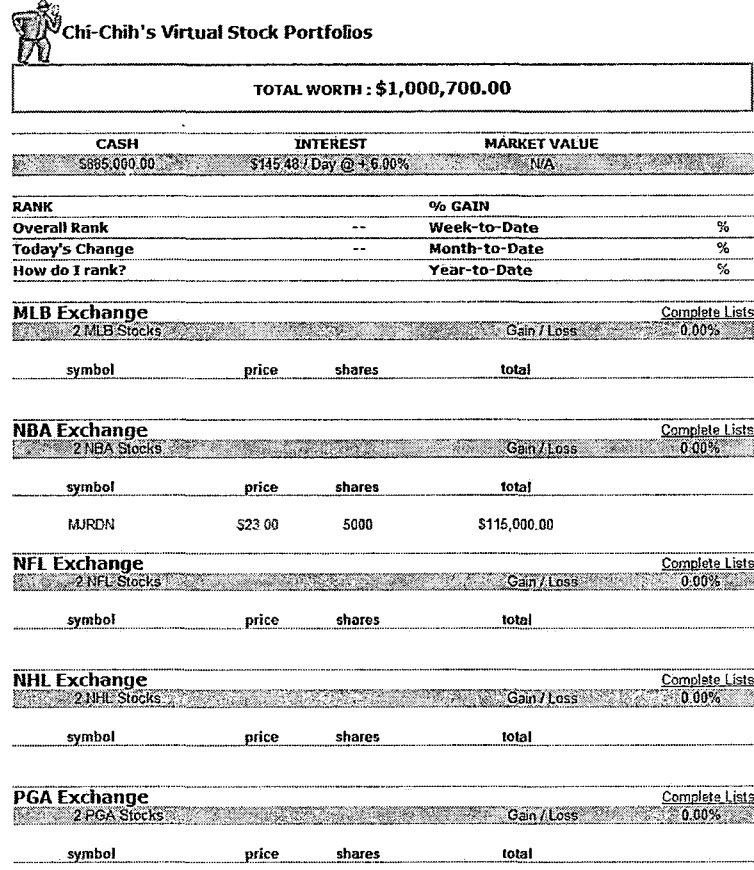

*Figure 14. Screen Shot of User Portfolios Page*

#### *CHAPTER FIVE*

#### *MAINTENANCE MANUAL*

#### *Source Code*

*In this Virtual Sports Stock Exchange project, there are six HTML pages, forteen JSP pages, six Java servlet and six SQL files. All the source files are stored in the attached CD. The /WEBAPPS directory contains all JSP pages and JAVA classes. The sql statement files are stored in /SQL directory. All JAVA files are put in directory /JAVA. The directory /DOCUMENTS stores all word files. Here is the list of the source files.*

- *• Scripts/index.jsp*
- *• Scripts/INC\_top.jsp*
- *• Scripts/INC\_bottom.jsp*
- *• Scripts/INC\_styles.css*
- *• Scripts/login.jsp*
- *• Scripts/logout.jsp*
- *• Scripts/Portfolios.jsp*
- *• Scripts/signup.jsp*
- *• Scripts/stocks.jsp*
- *• Scripts/order.jsp*
- *• Scripts/confirm.jsp*
- *• Scripts/history.jsp*
- *• Admin/index.jsp*
- *• Admin/bot.jsp*
- *• Admin/INC\_top.jsp*
- *• Admin/INC\_bottom.jsp*
- *• Admin/INC\_styles.css*
- *• Admin/login.jsp*
- *• Admin/logout.jsp*
- *• Admin/users.j sp*
- *• Admin/usrUpd.jsp*
- *• Admin/usrCtrl.jsp*
- *• Admin/stocks.jsp*
- *• Admin/stkUpd.jsp*
- *• Admin/stkCtrl.jsp*
- *• dbConnection.Oracle.class (.java*
- *• member.login.class (.java)*
- *• member.signup.class (.java)*
- *• member.update.class (.java)*
- *• stock.ipo.class (.java)*
- *• stock.trade.class (.java)*
- *• stock.update.class (.java)*
- *• cleanup.sql*
- *• tables.sql*
- *• sequences.sql*
- *• triggers.sql*
- *• packages.sql*
- *• data.sql*

### *Re-Compile*

*This session shows how to recompile Java Servlet when there are changes to the .java source files.*

*First, specify the classpath where the command "javac" is found. Overrides the default path or the "CLASSPATH" environment' variable if it is set. If there is more than one directory, using semicolon to separate the directory names. It is often useful for the directory containing the source files to be on the class path. Moverover, users should always include the system classes and oracle JDBC driver file at the end of the path. For example:*

*javac -classpath .;C:\jdk\_l.4.2\classes;*

*<sup>C</sup>:\oracle\jdbc\lib*

*Then change the directory to the one that holds the class or classes needed to re-compile. After changing the directory path, key in the following command:*

*javac filename.java -include classesl2.zip*

## *Installation Process*

*There four major steps in the installation process. The first step is to store all the HTML and JSP files under the root directory of the Java web server from the same directory structure listed under /WEB in the CD. Second, creating an oracle database instance in the database with username vssx and password vssx. Then start the sql script. Connect to Oracle by using sql/plus console, run the following SQL files in orders: tables.sql, sequences.sql, triggers.sql, packages.sql, and data.sql. Placed the compiled .class Java Servlet files in WEB-INF directory (WEB-INF directory is used in Apache Tomcat Java Web Server) The finally step is to copy Oracle's JDBC thin driver to WEB-INF/lib under the directory had defineded in the class path of the web server.*

#### *Jser Manual*

*The VSSX uses Java Server Pages and Java Servlet to interacte with the database process. Buying and selling virtual stocks, and virtual users tractions are done in the database PL/SQL triggers and packages.*

#### *Before Using Virtual Sports Stock Exchange*

*Users have to be registered with VSSX in order to continue. By using "Click Here to Signup", an user can signup with the VSSX for immediately access.*

### *Overall Descriptioin*

*Users can navigate VSSX through the upper portion of the page which has the navigation bar. Below the navigation bar is the actual contents display.*

## *Using Virtual Sports Stock Exchange*

*A registered user should start with their portfolios page. In the portfolios page, there are stocks available to be purchased. To view the available stocks, simply click on "Complete Lists" at each exchange market. If a user has decided which stock to buy, he/she can click on Quick Trade to start the purchasing process. After the process is completed, the purchased stock will be listed in the user's portfolios. The same process can be applied to sell the stocks.*

#### *CHAPTER SIX*

### *CONCLUSION AND FUTURE DIRECTIONS*

### *Conclusion*

*The purpose of VSSX project is to simulate the online broker services with the supply and demand concept in the business world by using popular sports players as the virtual stocks.*

*It is a complete system that allows students to register and start trading with virtual stocks. It is educational in that users can learn the principle of stock trading, just like the real stock market.*

*VSSX is composed with 5 major components: HTML forms, Java Server Pages, the Java Servlet classes, the Oracle Type-4 thin driver, and Oracle database. 3 major languages are used in the VSSX project: HTML, Java programming language, and PL/SQL. Without these components, we will not be able to simulate a 3-tier system.*

*Before <sup>I</sup> started with this project, some of these components were new to me. For HTML forms, I have learned some advanced tags along with Java Server Pages scriptlets.*

*For Java Server Pages and Java Servlet, I have learned how to administrate and configure Apache Tomcat web server. Also to access the database via the Oracle JDBC thin driver.*

*For JDBC, I have learned the single pass recordset and multi-pass recordset which allows the record to go from the beginning to the end and as well as from the end to the beginning. The main difference is to declare the flag and to keep track of the bookmarks.*

*For Oracle Database, it is a good experience to put what <sup>I</sup> have learned from the database classes into work. Tasks like database design, triggers and packages programming, and database performance tuning.*

*I have also learned the basis of economic in the real world and the stock trading system. By implementing simple artificial intelligent virtual users, I have learned some of the factors that make the market changes, how users choose their stocks and when users decide to buy or sell a stock.*

*Overall, this project involves using many powerful tools available nowadays such as Java Programming Language, and Oracle SQL/PLSQL Database. <sup>I</sup> have to learn how to plan, design, coding, testing, and administrating in order to fullfill the requirements.*

### *Future Directions*

*.The-re are several improvements that can be done to the VSSX. The virtual stocks information is limited. By connecting to the well established players database, VSSX can provide more complicated information on the virtual stocks. It can use this enhancement to create live information on trading players or live game information. More complicated knowledge base for virtual users can be implemented; such knowledge base will allow virtual users to behavior differently when it comes to choosing and trading stocks. By adding different factors to each behavior, Virtual Sports Stock Exchange will become more and more interesting.*

## *APPENDIX A*

 $\sim$ 

 $\mathcal{L}^{\text{max}}_{\text{max}}$  and  $\mathcal{L}^{\text{max}}_{\text{max}}$ 

# *ORACLE TRIGGERS AND PACKAGES*

 $\sim 10^{11}$  km

 $\mathcal{A}^{\text{max}}_{\text{max}}$ 

 $\ddot{\phantom{a}}$ 

*<sup>1</sup> PACKAGE Share*

*CREATE OR REPLACE PACKAGE Shares IS*

*PROCEDURE Verify (*

*pTrans\_ID IN NUMBER*

*) ;*

*/*

 $\sim$ 

*END Shares;*

*CREATE OR REPLACE PACKAGE BODY Shares IS*

 $\sim 4$ 

*PROCEDURE Verify (*

*pTrans\_ID IN NUMBER*

*) IS*

*CURSOR cTransaction IS*

*SELECT \**

*FROM Transactions*

*WHERE Trans\_ID = pTrans\_ID*

*FOR UPDATE;*

*vTransaction Transactions%ROWTYPE;*

```
CURSOR cShare Holders IS
 SELECT 1
 FROM Share Holders
 WHERE Member_ID = vTransaction.Member_ID
 AND Symbol = vTransaction.Symbol;
```
*vExist NUMBER;*

#### *BEGIN*

*OPEN cTransaction;*

*FETCH cTransaction INTO vTransaction;*

 $\mathcal{L}$ 

*OPEN cShare\_H°lders''*

*FETCH cShare\_H°lders INTO vExist;*

*IF cShare\_Holders%FOUND THEN*

*IF vTransaction.Action = 'BUY' THEN*

*DBMS\_OUTPUT.PUT\_LINE( 'BUY' )'*

*DBMS\_OUTPUT.PUT\_LINE( 'vTransaction.Trans\_ID*

*|| vTransaction.Trans\_ID );*

 $\epsilon$ 

*UPDATE Share Holders*

```
SET Price ( ( Price * ABS ( Quantity ) ) +
```

```
( vTransaction.Price * ABS ( vTransaction.Quantity ) ) ) /
```

```
( ABS( Quantity ) + ABS( vTransaction.Quantity ) )
```
*,Quantity = Quantity +*

*vTransaction.Quantity*

*,Total = ( ( Price \* Quantity ) +*

*( vTransaction.Price \* vTransaction.Quantity ) ) /*

```
( ABS( Quantity ) + ABS( vTransaction.Quantity ) ) *
```

```
( Quantity + vTransaction.Quantity )
```
*WHERE Member\_ID = vTransaction.Member\_ID*

*AND Symbol = vTransaction.Symbol;*

*ELSE*

*DBMS\_OUTPUT.PUT\_LINE( 'SELL' );*

*UPDATE Shareholders*

*SET Quantity = Quantity -*

*vTransaction.Quantity*

*,Total = Price \* ( Quantity -*

*vTransaction.Quantity )*

*WHERE Member\_ID = vTransaction.Member\_ID*

*AND Symbol = vTransaction.Symbol;*

*END IF;*

*ELSE*

*DBMS\_OUTPUT.PUT\_LINE( 'NotFound' );*

*INSERT INTO SHAREHOLDERS VALUES*

*( vTransaction.Member\_ID, vTransaction.Symbol,*

*vTransaction.Price, DECODE( vTransaction.action, 'BUY', 1,*

 $\mathbf{r}$ 

*<sup>1</sup> ) \* vTransaction.Quantity, vTransaction.Price \**

*vTransaction.Quantity);*

*END IF;*

*— Update balance:*

*UPDATE Members*

*SET Balance = Balance <sup>+</sup>*

*( DECODE( vTransaction.Action, 'BUY', -1, 'SELL', 1, <sup>0</sup> ) \**

*( vTransaction.Price \**

*vTransaction.Quantity) )*

*WHERE Member\_I<sup>D</sup> = vTransaction.Member\_ID;*

*-- Update status of transactions: UPDATE Transactions SET Status <sup>=</sup> 'COMPLETE' WHERE CURRENT OF cTransaction;*

*-- Update last of stocks:*

*UPDATE Stocks*

*SET Last = vTransaction.Price*

*WHERE SYMBOL = vTransaction.Symbol*

*CLOSE cShare\_Holders;*

*CLOSE cTransaction;*

*EXCEPTION*

*WHEN OTHERS THEN*

*DBMS\_OUTPUT.PUT\_LINE( SQLERRM ) ; END Verify; END Shares; /*

*— <sup>2</sup> PACKAGE Trading CREATE OR REPLACE PACKAGE Trading IS*

*PROCEDURE Verify (*

*pTrans\_ID IN Number,*

*pMember\_ID IN NUMBER,*

*pSymbol IN VARCHAR2,*

*pAction IN VARCHAR2,*

*pPrice IN NUMBER, pQuantity IN NUMBER ) ; END Trading; /*

*CREATE OR REPLACE PACKAGE BODY Trading IS*

*PROCEDURE Verify (*

*pTrans\_ID IN Number,*

*pMember\_ID IN NUMBER,*

*pSymbol IN VARCHAR2,*

*pAction IN VARCHAR2,*

*pPrice IN NUMBER,*

*pQuantity IN NUMBER*

*) IS*

*CURSOR cPending\_Orders IS*

*SELECT Trans\_ID,*

*Member\_ID,*

*Symbol,*

*Action,*

*Price,*

*Quantity*

*FROM Pending\_Or<ders WHERE Action != pAction AND Price = pPrice AND Symbol = pSymbol ORDER BY Trans ID;*

*vPending\_Or<ders cPending\_Or,ders%ROWTYPE;*

*vQuantity Number := pQuantity;*

### *BEGIN*

*OPEN cPending\_Orders;*

#### *LOOP*

*FETCH cPending\_Orders INTO vPending\_C>r(ders;*

*IF cPending\_Or(ders%FOUND THEN*

*IF vQuantity > vPending\_Orders.Quantity THEN*

*dbms\_output•put\_line( '>' );*

*DELETE Pending\_Or<ders*

*WHERE Trans\_ID = vPending\_Orders.Trans\_ID;*

*DBMS\_OUTPUT.PUT\_LINE( 'vQuantity*

*vQuantity );*

```
DBMS_OUTPUT.PUT_LINE( 'vPending_Orders.Quantity : ' ||
vPending_Orders.Quantity );
```
*UPDATE Pending\_Orders*

*SET Quantity = vQuantity -*

*vPending\_Orders.Quantity*

*WHERE Trans\_ID = pTrans\_ID;*

*Shares.Verify(vPending\_Orders.Trans\_ID );*

```
DBMS_OUTPUT.PUT_LINE( 'vPending_Orders.Trans_ID : ' ||
vPending_Orders.Trans_ID );
```
*ELSIF vQuantity = vPending\_Orders.Quantity*

*THEN*

```
DBMS_OUTPUT.PUT_LINE( '=' );
```
*DELETE Pending\_Orders*

*WHERE Trans\_ID = vPending\_Orders.Trans\_ID*

*Shares.Verify(vPending\_Orbers.Trans\_ID );*

*DBMS\_OUTPUT.PUT\_LINE( 'vPending\_Orders.Trans\_ID : ' ]<sup>|</sup> vPending\_Orders.Trans\_ID );*

> *DELETE Pending\_Orders WHERE Trans\_ID = pTrans\_ID;*

> *Shares.Verify(pTrans\_ID );*

*DBMS\_OUTPUT•PUT\_LINE( 'pTrans\_ID : ' ||*

*pTrans\_ID );*

*ELSE*

*dbms\_output•put\_line( '<' );*

*UPDATE Pending\_Orders*

*SET Quantity <sup>=</sup> Quantity - vQuantity*

*WHERE Trans\_ID = vPending\_Orciers . Trans\_ID*

*DELETE Pending\_Orders*

*WHERE Trans\_ID = pTrans\_ID;*

*Shares.Verify(pTrans\_ID );*

*DBMS\_OUTPUT.PUT\_LINE( 'pTrans\_I<sup>D</sup> :*

*pTrans\_ID );*

*END IF;*

*vQuantity := vQuantity -*

*vPending\_Orders.Quantity; ,*

*END IF;*

*EXIT WHEN cPending\_Orders%NOTFOUND;*

*END LOOP;*

*DBMS\_OUTPUT.PUT\_LINE( 'cPending\_Orders%ROWCOUNT :*

 $\sim$   $\alpha$ 

 $\sim 3.2$ 

*|| cPending\_Orders%ROWCOUNT );*

*CLOSE cPending\_Orders;*

*EXCEPTION*

*WHEN OTHERS THEN*

*DBMS\_OUTPUT•PUT\_Line( SQLERRM );*

*END Verify;*

*END Trading,-*

```
/
```
*<sup>1</sup> Insert Pending\_Or<3ers Trigger*

*CREATE OR REPLACE TRIGGER Order\_Pending AFTER INSERT ON Transactions*

*REFERENCES OLD AS OLD NEW AS NEW FOR EACH ROW*

*DECLARE*

*vExist NUMBER;*

*BEGIN*

*SELECT COUNT(\*)*

*INTO vExist*

*FROM Pending\_Orders*

*WHERE Trans\_ID - :new.Trans\_ID;*

*IF vExist = <sup>0</sup> THEN*

*INSERT INTO Pending\_Orders VALUES (*

*:new.Trans\_ID,*

*:new.Member\_ID,*

*:new.Symbol,*

*:new.Action,*

*-.new. Price,*

*:new.Quantity*

*) ;*

## *ELSE*

```
UPDATE Pending_Orders
  SET Quantity = Quantity + :new.Quantity
 WHERE Trans_ID = :new.Trans_ID;
END IF;
```
*END;*

 $\mathcal{L}_{\rm{max}}$  .

*/*

## *-- <sup>2</sup> Update High-Low Price Trigger*

*CREATE OR REPLACE TRIGGER Price\_History BEFORE UPDATE ON Stocks*

*REFERENCES OLD AS OLD NEW AS NEW FOR EACH ROW BEGIN*

*IF (:new.Last > :old.High) THEN*

*:new.High := :new.Last;*

*ELSIF (:new.Last <sup>&</sup>lt; :old.Low) THEN*

*:new.Low := :new.Last;*
*END IF;*

*END;*

*/*

*-- 3 Create Default VSSX Shares for New Members*

 $\sim$ 

*CREATE OR REPLACE TRIGGER Default\_Shares AFTER INSERT ON Members*

*REFERENCES OLD AS OLD NEW AS NEW FOR EACH ROW BEGIN*

*INSERT INTO SHARE\_HOLDERS VALUES ( :new.member\_id, 'VSSX', 7, 100, 700);*

*END;*

*/*

*— <sup>4</sup> Let All Shares Owned by Administrator*

*CREATE OR REPLACE TRIGGER Default\_h°lders AFTER INSERT ON STOCKS*

*REFERENCES OLD AS OLD NEW AS NEW FOR EACH ROW BEGIN*

*64*

 $\sim 10^7$ 

## *INSERT INTO SHAREHOLDERS VALUES (*

*1, :new.symbol, :new.last, :new.shares, :new.last \* :new.shares*

*) ;*

*END;*

*/*

## *APPENDIX B*

 $\ddot{\phantom{a}}$ 

 $\overline{\phantom{a}}$ 

 $\ddot{\phantom{a}}$ 

 $\hat{\mathcal{A}}$ 

# *JAVA SERVLET SOURCE CODE*

 $\epsilon$  $\bar{\rm T}$ 

```
package member;
```

```
import javax.servlet. *;
```

```
import javax.servlet.http.*;
```

```
import java.io.*;
```

```
import java.util.*;
```

```
import java.sql.*;
```

```
public class login extends HttpServlet {
  /**Initialize global variables*/
  public void init(ServletConfig config) throws
ServletException {
    super.init(config);
      try {
       Class.forName("oracle.j dbc.driver.OracleDriver")
    }
    catch (ClassNotFoundException e) {
       System.err.printin(e.getMessage());
    )
  }
```
*//Process the HTTP Post request*

```
public void doPost(HttpServletRequest request,
HttpServletResponse response) throws ServletException,
IOException {
```
*try { String USERNAME = request.getParameter("username");*

*String PASSWORD = request.getParameter("password");*

*// Generate Session HttpSession session = request.getSession(true);*

*// Create Connection Object*

*Connection conn =*

```
DriverManager.getConnection("j dbc:oracle:thin:Sbishop:1521:o
racle","vssx","vssx");
```
*Statement stmt = conn.createStatement();*

*-ResultSet rset = stmt.executeQuery("SELECT MEMBER\_ID, PASSWORD, FIRST\_NAME, STATUS FROM MEMBERS WHERE*

```
UPPER (USERNAME) = '" + USERNAME . toUpperCase () + ""');
```
*if(rset.next()) {*

*if (PASSWORD.equals(rset.getString("PASSWORD")) && (rset.getString("STATUS").equals("UNLOCK"))) {*

*session.putValue("access","granted");*

```
session.putValue("member_id",
```
*rset.getString("MEMBER\_ID"));*

*session.putValue("username",USERNAME);*

*session.putValue("first\_name",*

```
rset.getString("FIRST_NAME"));
```
*}*

*}*

```
if (USERNAME.equals("admin")) {
        response.sendRedirect("/VSSX/admin/index.jsp");
      } else {
        response.sendRedirect('"/VSSX/portfolios.jsp");
      }
    } else {
        response.sendRedirect("/VSSX/login_error.html")
    }
  } else {
    response.sendRedirect("/VSSX/login_error.html");
 }
 rset.close();
 stmt.close();
 conn.close();
} catch (SQLException e) {
 System.err.println(e.getMessage());
```

```
\mathbf{I}
```

```
package member;
```
*import javax.servlet.\*;*

*import javax.servlet.http.\*;*

*import java.io.\*;*

*import java.util.\*;*

*import java.sql.\*;*

```
public class signup extends HttpServlet {
  /**Initialize global variables*/
  public void init(ServletConfig config) throws
ServletException {
    super.init(config);
      try{
       Class.forName("oracle.j dbc.driver.OracleDriver")
    }
    catch (ClassNotFoundException e) {
       System.err.printIn(e.getMessage() ) ;
    }
  }
```
*//Process the HTTP Post request*

*public void doPost(HttpServletRequest request, HttpServletResponse response) throws ServletException, IOException {*

*try {*

*String USERNAME = request.getParameter("username"); String PASSWORD = request.getParameter("password"); String FIRST\_NAME = request.getParameter("first\_name") String MI = request.getParameter("mi"); String LAST\_NAME = request.getParameter("last\_name"); String EMAIL = request.getParameter("email");*

*// Create Connection Object*

*Connection conn =*

*DriverManager.getConnection("<sup>j</sup> dbc:oracle:thin:@bishop :1521:o racle","vssx","vssx");*

*Statement stmt = conn.createStatement();*

#### *stmt.executeUpdate("INSERT INTO MEMBERS*

*VALUES(MEMBER\_SEQ.NEXTVAL, '" + USERNAME + "', '" + PASSWORD + " ' , ' " + FIRST\_NAME + " ' , '"+ MI + + LAST\_NAME <sup>+</sup> '", '" <sup>+</sup> EMAIL.toLowerCase() <sup>+</sup> "', 1000000, 'UNLOCK')");*

```
// Close Connections
stmt.close();
conn.close();
```
*// Redirect Back to User Manager response.sendRedirect("/VSSX/");*

```
} catch (SQLException e) {
   System.err.printIn(e.getMessage());
  }
}
```
*package member;*

*}*

*import javax.servlet.\*;*

```
import javax.servlet.http.*;
```
*import java.io.\*;*

*import java.util.\*;*

*import java.sql.\*;*

*public class update extends HttpServlet {*

*/\*\*Initialize global variables\*/*

```
public void init(ServletConfig config) throws
ServletException {
    super.init(config);
      try{
       Class.forName("oracle.j dbc.driver.OracleDriver");
    }
    catch (ClassNotFoundException e) { '
       System.err.printIn(e.getMessage());
    }
  }
  //Process the HTTP Post request
 public void doPost(HttpServletRequest request,
HttpServletResponse response) throws ServletException,
IOException {
    try {
      String MEMBER_ID = request.getParameter("member_id");
      String USERNAME = request.getParameter("username");
      String PASSWORD = request.getParameter("password");
      String FIRST_NAME = request.getParameter("first_name")
```

```
String MI = request.getParameter("mi");
```

```
String LAST_NAME = request. getParameter ("last_name")
```

```
String EMAIL = request.getParameter("email");
```
*String BALANCE <sup>=</sup> request.getParameter("balance"); String STATUS <sup>=</sup> request.getParameter("status");*

*// Create Connection Object*

*Connection conn <sup>=</sup>*

*DriverManager.getConnection("j dbc:oracle:thin:@bishop:1521:<sup>o</sup> racle","vssx","vssx");*

*Statement stmt <sup>=</sup> conn.createStatement();*

stmt.executeUpdate("UPDATE MEMBERS SET USERNAME='" +<br>USERNAME + "', PASSWORD='" + PASSWORD + "', FIRST\_NAME='" + *FIRSTJSIAME <sup>+</sup> " ' <sup>r</sup> MI='" <sup>+</sup> MI <sup>+</sup> "', LAST\_NAME='" <sup>+</sup> LAST\_NAME <sup>+</sup> "', EMAIL='" <sup>+</sup> EMAIL.toLowerCase() <sup>+</sup> "', BALANCE=" <sup>+</sup> BALANCE <sup>+</sup> ", STATUS^"' <sup>+</sup> STATUS <sup>+</sup> WHERE MEMBER\_ID=" <sup>+</sup> MEMBER\_ID) ;*

*// Close Connections*

*stmt.close();*

*conn.close ();*

*}*

*// Redirect Back to User Manager response.sendRedirect("/VSSX/admin/users.jsp"); } catch (SQLException e) { System.err.printin(e.getMessage());*

*}*

```
}
```
*package stock;*

```
import javax.servlet.*;
```
*import javax.servlet.http. \*;*

```
import java.io.*;
```
*import java.util.\*;*

*import java.sql.\*;*

```
public class ipo extends HttpServlet {
```

```
/**Initialize global variables*/
```
*public void init(ServletConfig config) throws*

```
ServletException {
```

```
super.init(config) ;
```
*try{*

```
Class.forName("oracle.j dbc.driver.OracleDriver")
```

```
}
```
*}*

*}*

```
catch (ClassNotFoundException e) {
```

```
System.err.println(e.getMessage());
```
*//Process the HTTP Post request*

*public void doPost(HttpServletRequest request, HttpServletResponse response) throws ServletException, IOException {*

*try {*

*String SYMBOL = request.getParameter("symbol"); String NAME = request.getParameter("name"); String LAST = request.getParameter("last"); String HIGH = request.getParameter("high"); String LOW = request.getParameter("low"); String CLOSE = request.getParameter("close"); String SHARES = request.getParameter("shares"); String EXCHANGE = request.getParameter("exchange"); String STATUS = request.getParameter("status");*

*// Create Connection Object*

*Connection conn =*

*DriverManager.getConnection("<sup>j</sup> dbc:oracle:thin:Qbishop:1521:o racle","vssx","vssx");*

*Statement stmt = conn.createStatement();*

*stmt.executeUpdate("INSERT INTO STOCKS VALUES( + SYMBOL + "', '" + NAME + " + LAST + ", " + HIGH + ", " +*

```
LOW + ", " + CLOSE + ", " + SHARES + ", SYSDATE, '" +
EXCHANGE + "', + STATUS +
      // Close Connections
      stmt.close();
      conn.close ();
      // Redirect Back to User Manager
      response.sendRedirect("/VSSX/admin/stocks.jsp")
    } catch (SQLException e) {
      System.err.println(e.getMessage());
   }
  }
}
package stock;
import javax.servlet.*;
import javax.servlet.http. *;
import java.io.*;
import java.util.*;
import java.sql.*;
```
*77*

 $\mathcal{A}^{\mathcal{A}}$ 

```
public class trade extends HttpServlet {
  /**Initialize global variables*/
  public void init(ServletConfig config) throws
ServletException {
    super.init(config);
      try{
       Class.forName("oracle.j dbc.driver.OracleDriver");
    }
    catch (ClassNotFoundException e) {
       System.err.println(e.getMessage());
    }
  }
  //Process the HTTP Post request
  public void doPost (HttpServletRequest request,
HttpServletResponse response) throws ServletException,
IOException {
    try {
      String MEMBER_ID = request.getParameter("member_id")
      String SYMBOL = request.getParameter("symbol");
      String ACTION =
request.getParameter("action").toUpperCase();
      String PRICE = request.getParameter("price");
```

```
78
```

```
String QUANTITY = request. getParameter ("quantity'') ;
String TRANS_NUM = "0";
```
*// Create Connection Object*

*Connection conn =*

*DriverManager.getConnection("<sup>j</sup> dbc:oracle:thin:gbishop:1521:o racle","vssx","vssx");*

*// Insert into Transactions*

*Statement stmt = conn.createStatement();* 

*stmt.executeUpdate("INSERT INTO TRANSACTIONS VALUES(TRANS\_SEQ.NEXTVAL, " + MEMBER\_ID + ", '" + SYMBOL + "', <sup>+</sup> ACTION + "', " + PRICE <sup>+</sup> ", " + QUANTITY + ", " + Double.valueOf(PRICE).doubleValue()^Double.valueOf(QUANTITY) .doubleValue() + ", SYSDATE, 'PENDING')");*

```
// Get Current Sequence Count
      Statement stmtl = conn.createStatement();
      ResultSet rset = stmtl.executeQuery("SELECT
TRANS_SEQ•CURRVAL AS TRANS_NUM FROM DUAL");
      while (rset.next ()) {
        TRANS_NUM = rset.getString(1);
      }
```
*// Call Oracle Stored Procedure*

*CallableStatement proc = conn.prepareCall("{*

```
TRADING.VERIFY(?, ?, ?, ?, ?, ?)
```
*proc.setString(1, trans\_num);*

*proc.setstring(2, MEMBER\_ID);*

*proc.setstring(3, SYMBOL);*

*proc.setString(4, ACTION);*

*proc.setstring(5, PRICE);*

*proc.setstring(6, QUANTITY);*

*proc.execute();*

*// Close Connections stmt.close(); conn.close ();*

*// Redirect Back to User Manager*

*response.sendRedirect("/VSSX/portfolios.<sup>j</sup> sp");*

```
} catch (SQLException e) {
```
*}*

*}*

*}*

*System.err.println(e.getMessage());*

```
package stock;
```
*import javax.servlet.\*;*

*import javax.servlet.http. \*;*

*import java.io.\*;*

*import java.util.\*;*

*import java.sql.\*;*

```
public class update extends HttpServlet {
```
*/\*\*Initialize global variables\*/*

*public void init(ServletConfig config) throws*

```
ServletException {
```
*super.init(config);*

*try{*

*Class.forName("oracle.<sup>j</sup> dbc.driver.OracleDriver")*

*}*

```
catch (ClassNotFoundException e) {
```

```
System.err.println(e.getMessage() );
```
*}*

*}*

*//Process the HTTP Post request*

*public void doPost(HttpServletRequest request, HttpServletResponse response) throws ServletException, IOException {*

*try {*

*String SYMBOL = request.getParameter("symbol"); String NAME = request.getParameter("name"); String LAST = request.getParameter("last"); String HIGH = request.getParameter("high"); String LOW = request.getParameter("low"); String CLOSE = request.getParameter("close"); String SHARES = request.getParameter("shares"); String EXCHANGE = request.getParameter("exchange"); String STATUS = request.getParameter("status");*

*// Create Connection Object*

*Connection conn =*

*DriverManager.getConnection("<sup>j</sup> dbc:oracle:thin: Qbishop:1521: o racle","vssx","vssx");*

*Statement stmt = conn.createStatement();*

*stmt.executeUpdate("UPDATE STOCKS SET NAME='" + NAME + LAST=" + LAST + ", HIGH=" + HIGH + ", LOW=" + LOW + ", CLOSE=" + CLOSE + ", SHARES=" + SHARES + ", EXCHANGE^" +*

```
EXCHANGE + " ' , STATUS='" + STATUS + "' WHERE SYMBOL='" +
SYMBOL + " ;
```
 $\ddot{\phantom{0}}$ 

*// Close Connections stmt.close(); conn.close ();*

*}*

 $\mathbf{I}$ 

*// Redirect Back to User Manager response.sendRedirect("/VSSX/admin/stocks.<sup>j</sup> sp"); } catch (SQLException e) { System.err.println(e.getMessage() ) ; } }*

## *APPENDIX C*

 $\ddot{\phantom{a}}$ 

#### *JAVA SERVER PAGE SOURCE FILES*

 $\sim$   $\sim$ 

 $\overline{a}$ 

 $\mathcal{A}$ 

 $\overline{a}$ 

 $\bar{z}$ 

*The JSP Source Files are listed in the table below:*

*(You can find the source codes of these files in the*

*attached CD-ROM)*

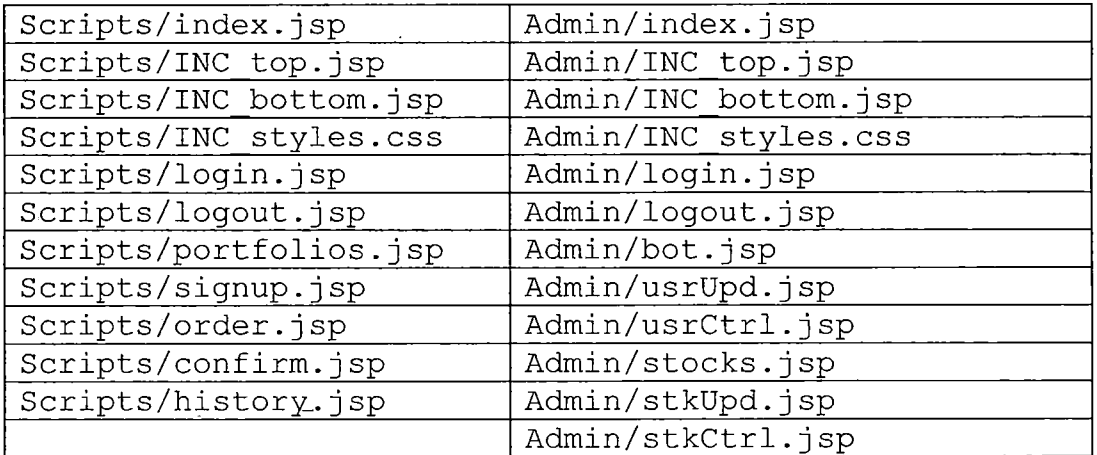

#### *APPENDIX D*

 $\sim 10$ 

 $\sim 10^7$ 

 $\sim 10^{11}$ 

 $\bar{\mathbf{v}}$ 

 $\sim$   $\omega$ 

 $\sim$   $\epsilon$ 

#### *HTML SOURCE FILES*

 $\sim 10^{-11}$ 

 $\hat{\boldsymbol{\beta}}$ 

 $\downarrow$ 

*The HTML Source Files are listed in the table below: (You can find the source codes of these files in the attached CD-ROM)*

 $\mathcal{A}^{\pm}$ 

 $\mathbb{R}^2$ 

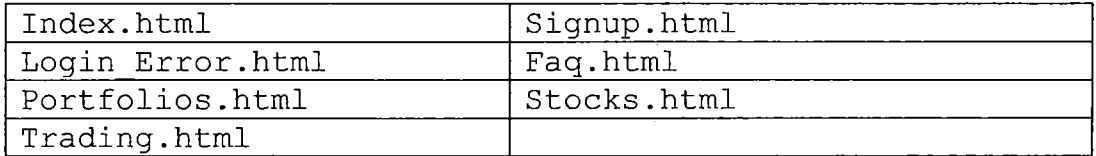

#### *REFERENCES*

*This section contains a list of all books, articles and documents cited in this SRS.*

- *[1] Core Java 2: Volumn I - Fundamentals, by Cay S. Horstmann and Gary Cornell, Sun Microsystem, Inc. ISBN 0-13-081933-6.*
- *[2] "<Developer.com> is the leading develop resource for IT professionals" (http://www.[develop](http://www.develop.com).com).*
- *[3] "Economic equilibrium" (http://en.[wikipedia.org/wiki/Economic](http://en.wikipedia.org/wiki/Economic_equilibrium) equilibrium)*
- *[4] "Hollywood Stock Exchange" ([http](http://www.hsx.com)://www.hsx.com).*
- *[5] Homer Alex, Sussman David, Francis Brian, Reilly George, Esposito, Esposito Dino, Chiarelli Andrea, Kropog Bill, McQueen Craig, Godfrey Nolan, Robinson Simon, Schenken John, Tegel Kent, Professional Active Server Pages 3.0, Wrox Press Inc, September, 1999.*
- *[6] Horstmann S. Cay, Cornel Gary, Core Java2, Volume 1: Fundamentals, Prentice Hall, December 15, 1998.*
- *[7] JDBC API Tutorial and Reference, 2nd Edition, by Seth White, Maydene Fisher, Rick Cattell, Graham Hamilton, and Mark Hapner, Sun Microsystem, Inc. ISBN 0-201-43328-1.*

- *[8] Koch George, Loney Kelvin, 0racle8: The Complete Reference, Oracle Pr., September,1997.*
- *[9] "Marcopoly" (http://[www.marcopoly](http://www.marcopoly.scorpioweb.com).scorpioweb.com).*
- *[10] Oracle 9i Programming: A Primer, by Rajshekhar Sunderraman, Addison Wesley Longman, Inc. ISBN 0-321- 19498-5.*
- *[11] Serge Abiteboul, Data on the Web: From Relations to Semistructured Data and XML, Morgan Kaufmann Publishers, NY 1998.*
- *[12] Tulloch Mitch, Santry Patrick, Administering IIS 5, Computing Mc-Graw-Hill, March 20, 2000.*
- *[13] "Sports Team Stock Market" (http://www.[fantasy](http://www.fantasy-)[balls](balls_tree_t_.com/)treet .com/).*
- *[14] "Virtual Stock Exchange"*

*(http://www.[virtualstockexchange](http://www.virtualstockexchange.com/).com/).*

*[15] "Yahoo! Finance" (http://[finance](http://finance.yahoo.com/).yahoo.com/)*